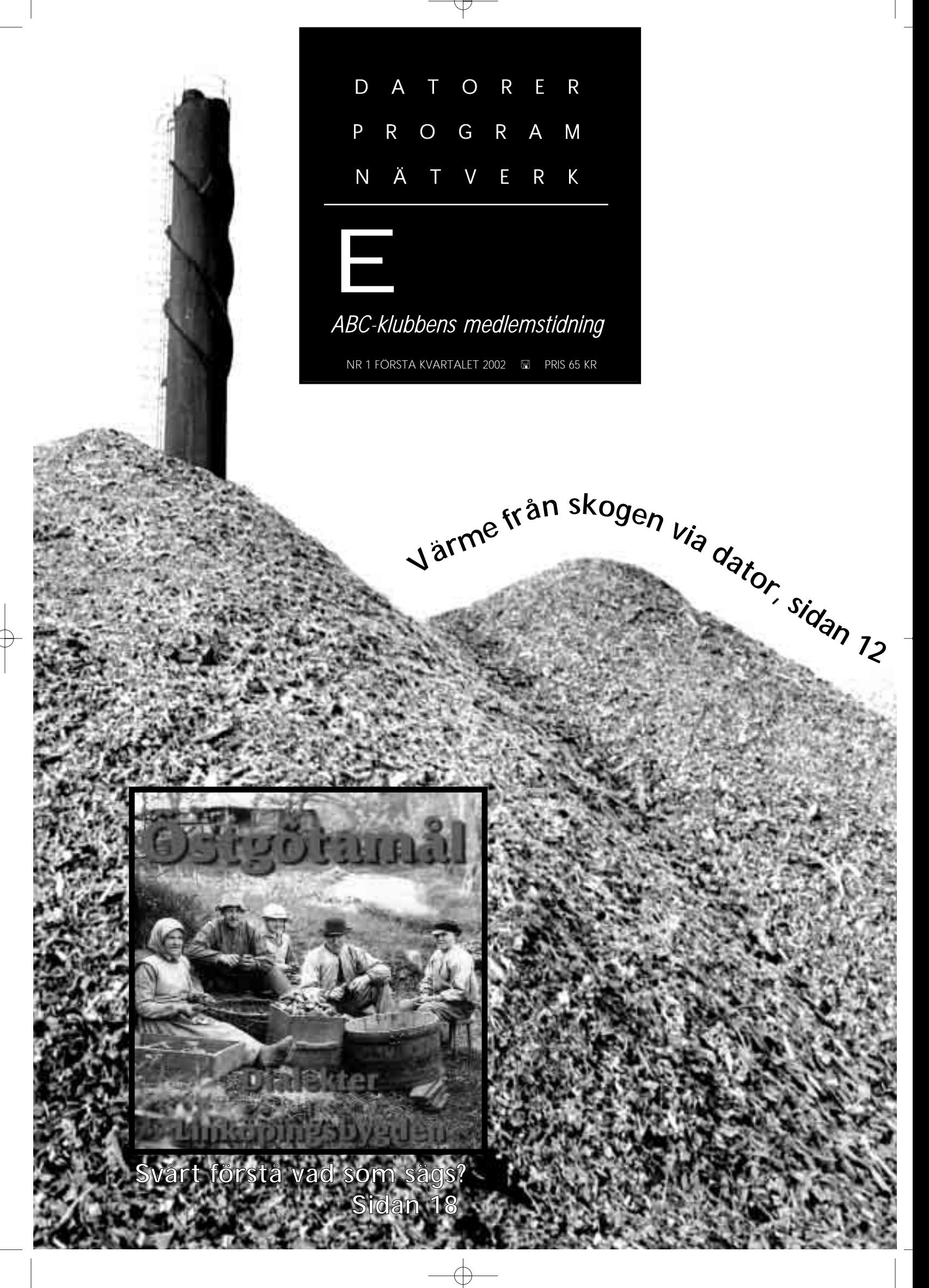

#### **ABC-bladet Box 14 143 161 14 Bromma**

#### **Redaktion**

Johan Persson, Lars Albinsson Lars Strömberg

> Ansvarig utgivare Gabriel Kihlman

#### **ABC-klubben**

#### **Postgironummer:**

Medlemsavgifter: 15 33 36 - 3 Bankgirokonto: 59 86 - 21 69

#### **Telefoner:**

08 - 80 17 25 tisdagskvällar 08 - 80 15 22 Fax

#### **Info och e-post:**

World Wide Webb: www.abc.se Telnet: sun.abc.se kansli@abc.se info@abc.se red@abc.se

#### **Styrelse:**

ORDFÖRANDE CLARENCE EKMAN V. ORDFÖRANDE GABRIEL KIHLMAN Kassör Tommy Florstedt Sekreterare Johan Persson Ledamöter Lars Albinsson Kjell Björkman Per Styrenius Eric Rowley

#### **Avgifter:**

Medlemsavgift 350 Kr/kalenderår Internetavgift 300 Kr/helår ABC-bladet 65 Kr

Utgivningsbevis: 12 027 ISSN: 0349 - 3652 Organisationsnummer: 802010 - 8174

> Graphium Print & Distribution AB Stockholm

## NYTTA NÖJE UTBILDNING **I N N E H Å L L**

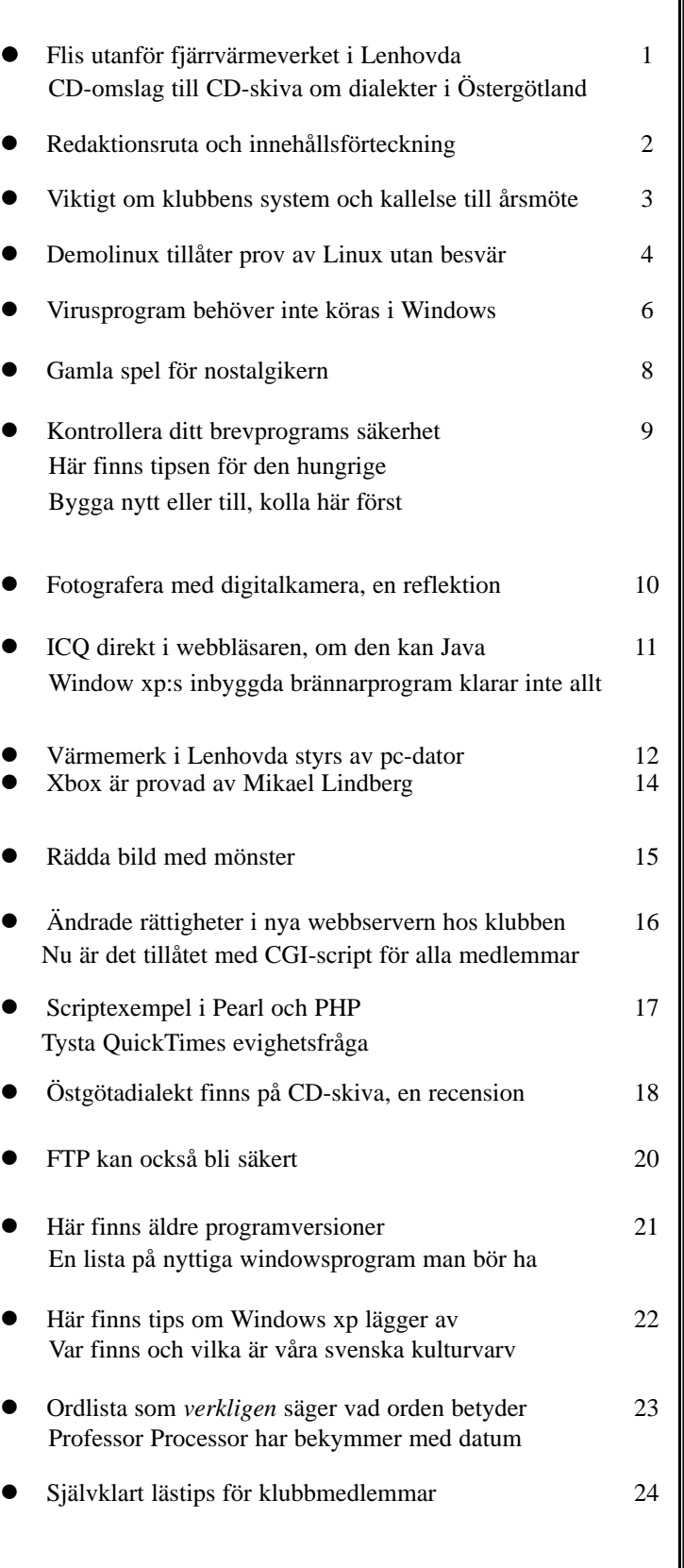

## **Viktig info om nya systemet**

Nya filter, hemsideadresser, brevsäkerhet, nya räknare och gästböcker

**Som ni kanske märkt under den senaste tiden så har vi arbetat med datorsystemet, vi har bl.a. ändrat så att det ska bli enklare att administrera m.m.**

Som en del i detta arbete så har vi även installerat en del ny programvara, uppgraderat andra programvaror, flyttat på tjänster osv. En sak som ni kanske märkt är att vi bytt webserver från Roxen till den välkända Apache, vi har även bytt programvara i både WebMail och WebKOM och mycket mer.

Vi har arbetat på att göra dessa övergångar så smidiga som möjligt genom att konvertera inställningar m.m. I de fall då detta inte gått att genomföra så har vi informerat de som berörts och gett förslag på alternativa lösningar. Det finns dock en del saker som är värda att poängtera en extra gång: De som använder sig av .htaccess filer för att begränsa tillgång till sina websidor måste tänka på att man inte längre kan skriva så här:

*AuthName This is top secret* 

utan måste skriva så här (notera citationstecknen): *AuthName "This is top secret"*

När det gäller hemsidorna så finns det nu möjlighet att skriva adressen dit på två skilda sätt, vilket ni väljer är upp till var och en:

*http://www.abc.se/~user/ http://www.abc.se/home/user/* 

#### **Ökad säkerhet i webmail**

Vi har installerat ett nytt system för WebMail, man kan ansluta sig dit antingen krypterat eller icke-krypterat: *Okrypterat (osäkert): http://webmail.abc.se/webmail/ Krypterat (säkert) : https://webmail.abc.se/webmail/* 

Vi har installerat ett nytt system för WebKOM, en webbaserad anslutning till klubbens konferenssystem LysKOM:

#### *http://webkom.abc.se/webkom/*

Notera att man i fältet Användarnamn istället för att ange sitt namn kan skriva #1234 (om nu 1234 är medlemsnumret i ABC-klubben), något som är praktiskt om ens namn t.ex. inte är unikt.

#### **Ny räknare för hemsidor**

I samband med att vi bytte webserver så har vi samtidigt fått en ny räknare. Lägg in följande kod på den sida där du vill ha din räknare:

*<!—#exec cgi="/cgi-bin/counter"—>* 

Vill du att din räknare skall börja på ett visst nummer (t.ex. 600), lägg då in följande på sidan (innan anropet till räknaren):

*<!—#set var="BASE\_COUNT" value="600" —>*

Gästböckerna på hemsidorna fungerar inte med den programvara vi hade tidigare, tills vidare så hänvisar vi till externa gästböcker. Den som undrar var den tidigare gästboken finns hittar den i roten på sitt eget hembibliotek (i Unix), det är en vanlig fil med namnet m1234.html (om nu 1234 är medlemsnumret i ABC-klubben). Den som har problem med att hitta den kan kontakta mig.

#### **Lagom skydd bäst**

Hemsidorna fungerar inte om man skyddat sitt hembibliotek för hårt, alla medlemmar som har detta problem har fått brev där det står hur de skall göra för att få sina hemsidor att åter fungera. Det viktiga är alltså att både ens hembibliotek och själva biblioteket för hemsidorna (public\_html) har executerättigheter. Har ni problem med detta och inte vet hur ni åtgärdar det kan ni kontakta mig.

**Johan Persson <2397>**

# **Kallelse till årsmöte**

**Tid: Lördagen den 23 mars 2002 klockan 13.00**

**Plats: Alviks medborgarhus, Gustavslundsvägen 168, Bromma/Alvik Lokal i huset meddelas på anslag i porten**

Dagordning för mötet:

- 1. Mötet öppnas
- 2. Val av mötesordförande
- 3. Val av mötessekreterare
- 4. Fråga om mötet är stadgeenligt kallat
- 5. Val av två justeringsmän, tillika röst räknare
- 6. Fastställande av röstlängd
- 7. Fastställande av dagordning
- 8. Styrelsens verksamhetsberättelse och ekonomisk redovisning
- 9. Revisorernas berättelse 10. Frågan om ansvarsfrihet för sty
- relsens ledamöter
- 11. Propositioner från styrelsen
- 12. Motioner
- 13. Fastställande av budget och med lemsavgifter
- 14. Val av föreningsordförande
- 15. Beslut om antalet styrelseledamöter
- 16. Val av styrelseledamöter
- 17. Val av två ordinarie revisorer och en suppleant
- 18. Val av valberedning om minst tre personer varav en sammankallande
- 19. Övriga frågor
- 20. Mötet avslutas

Motioner ska vara styrelsen tillhanda 21/2 2002

#### **Styrelsen**

# **Linux för latmaskar**

Med Demolinux provar man operativsystemet Linux utan att behöva ändra sin dators vanliga inställningar

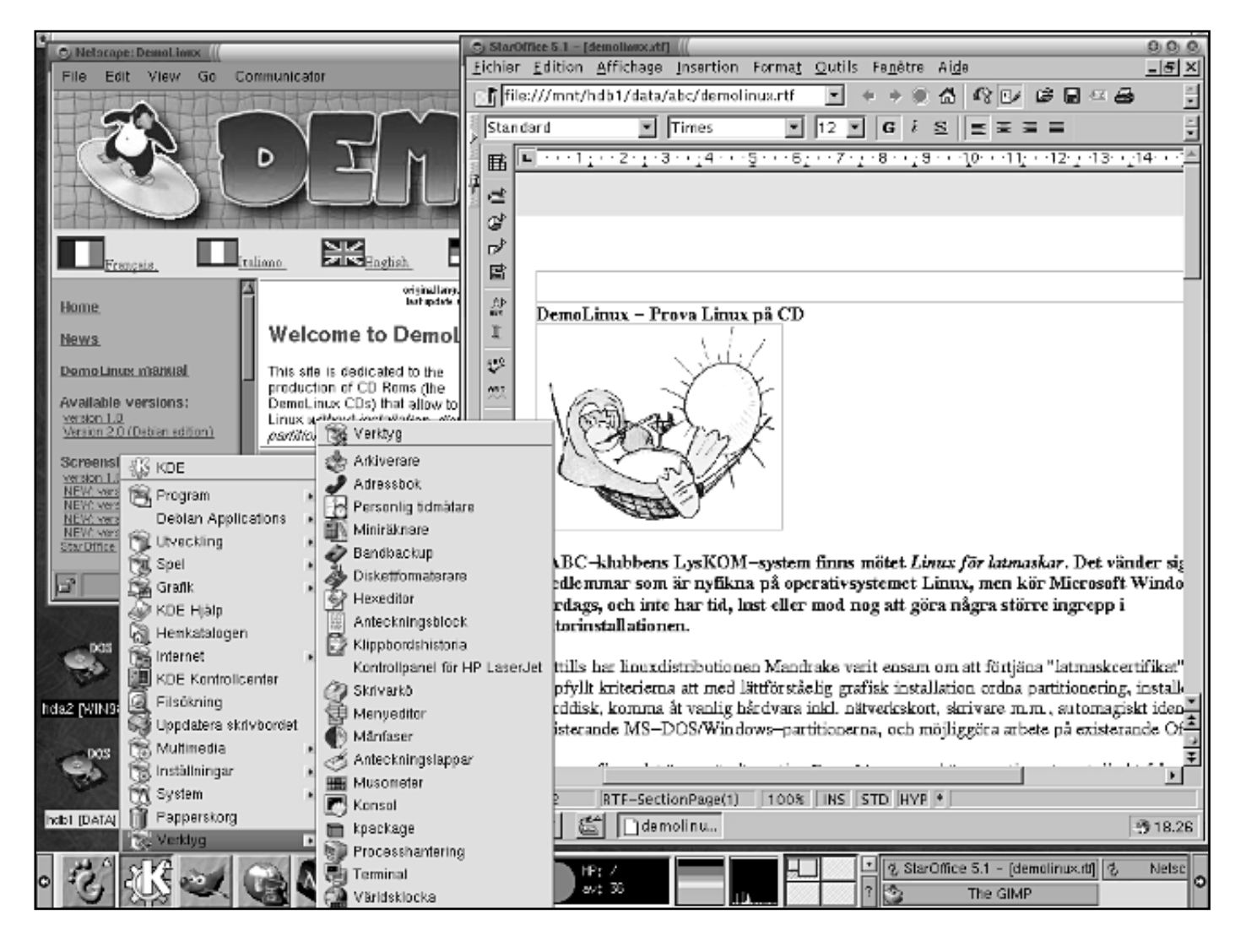

**I ABC-klubbens LysKOM-system finns mötet Linux för latmaskar. Det vänder sig till medlemmar som är nyfikna på operativsystemet Linux, men kör Microsoft Windows till vardags, och inte har tid, lust eller mod nog att göra några större ingrepp i datorinstallationen.**

Hittills har linuxdistributionen Mandrake varit ensam om att förtjäna "latmaskcertifikat": den har uppfyllt kriterierna att med lättförståelig grafisk installation ordna partitionering, installera på hårddisk, komma åt vanlig hårdvara inkl. nätverkskort, skrivare m.m., automagiskt identifiera de existerande MS-DOS/Windows-partitionerna, och

möjliggöra arbete på existerande Office-filer.

Men nu finns det ännu ett alternativ, *DemoLinux*, som kör operativsystemet direkt från en CD-skiva. Man behöver alltså inte installera Linux på hårddisken för att testa – förutsatt att man kan boota direkt från CD eller gör en bootdiskett enligt instruktionerna (dessa kan man läsa från CD:n på vanligt sätt, innan man lämnar MS-miljön).

#### **Stöd för USB och ljud**

För denna artikel användes version 2.0, baserad på Debian Potato release. Version 3.0, som har stöd för ljudkort och USB bland nyheterna, släpptes 16/10, och för den finns StarOffice

även på engelska.

DemoLinux är ett projekt inom *l'Université de Paris VII*, och även om anvisningarna ges på alla stora västeuropeiska språk hörs franskan i bakgrunden. Den StarOfficeversion som medföljer har menyer m.m. på franska – men det går nog att gissa sig fram även om man inte behärskar språket.

CD-masterfilen kan hämtas via www.linuxiso.org. Observera att det handlar om mer än 650 MB, och att hämtningen inte precis går i bredbandsfart.

Att prova DemoLinux kräver tålamod: att köra operativsystem från CD-ROM går segt. Hur segt beror främst på CD-enheten: på min dator med en 4x

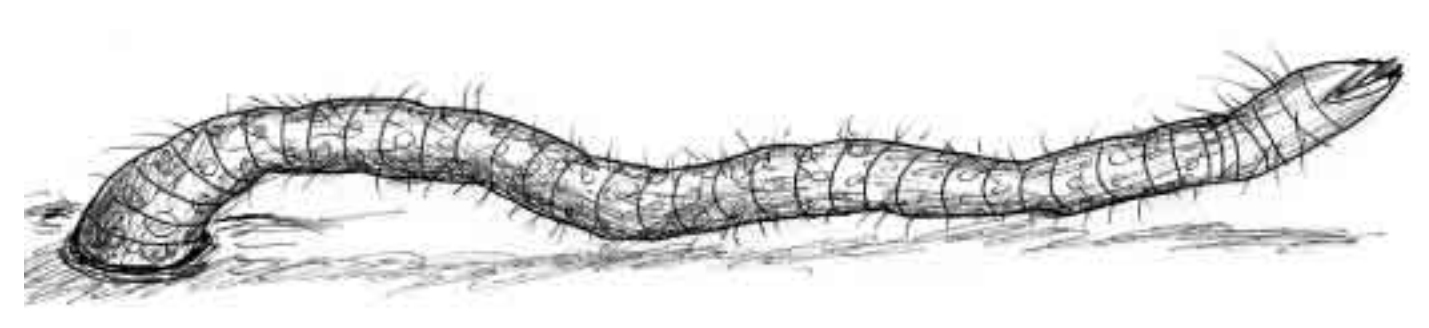

*En latmask på väg upp från mörkret för att ta sig en titt på Demolinux*

CD tog det 10 minuter att alls komma igång; med 24x eller 32x går det förstås bättre.

Ett par boottips: På frågan om skärmupplösning skall man ange det man säkert vet att egna skärmen klarar. Som språk kan man mycket väl välja svenska, men om tangentbordet ändå inte ger några åäö får man istället välja fi, som finns en bit ner i tangentbordstabellen. (I ingetdera fallet fungerar suddning bakåt på mitt tangentbord; all suddning av tecken sker framåt, som med Del-knappen – något irriterande.)

Bootnoteringar: Efter att ha fått svar på frågor om skärm, språk och tangentbord började DemoLinux identifiera hårdvaran. Mitt SCSI-kort hittades bums, hårddiskpartitioner och minne likaså. Nätverkskortet hittades inte (på min dator, däremot på ett par av klubbens). Skrivaren matade ut litet kod, men fungerade inte senare. USB och ljudkort stöds inte på v. 2.

Efter drygt sju minuter kom jag till login (välj *demo*); någon minut senare började fönsterhantereraren Enlightenment laddas, och under tionde minuten kunde jag börja jobba i grafisk linuxmiljö.

**Franskspråkiga menyer**

Bland ikonerna på skrivbordet fanns alla MS-DOS-partitioner, och bland programvalen i panelen StarOffice 5.1. Så jag startade SO, begrundade dess franskspråkiga menyer, och arbetade utan problem med filer från MS – OBS att detta främst gäller Windows 95 och liknande, ej NT/2000/XP, som använder ett annat filsystem. I StarOffice trycker man Ctrl+O för att öppna en fil: backa ända till roten / i tabellen, välj mnt och sedan t ex hda1 som borde vara första partitionen på första hårddisken, så kommer katalogerna och filerna upp. (Denna artikel är skriven i SO på DemoLinux, och

sparad i MS-format på min "D:-disk", hdb1.)

Men det är ju Linux vi skall prova. DemoLinux innehåller bl a de i linuxsammanhang vanliga skrivbordshanterarna *KDE* (ett stort K nere i panelen) och *Gnome* (mera lekstuga, så ikonen är bokstaven G utformad som ett tomtefotavtryck).

På skrivbordet hittar man snart sagt allt man behöver. Enklast är att klicka en gång på G eller K för att få upp en svenskspråkig (nåja) lista med olika val. I Hemkatalogen (K) eller Filhanteraren (G) backar man till /mnt/hda1 eller kanske hda2, precis som med SO, för att komma till filer i sin MS-partition.

#### **Automatisk redigering**

Väljer man nu från fillistan en ren textfil (.txt) startar KDE automatiskt redigeringsrutinen kedit, medan Gnome väljer emacs (som sannerligen inte är något för latmaskar). Om en fil i listan inte öppnas automagiskt kan man markera den och högerklicka för att få valet "öppna med...." och botanisera bland applikationerna. Kalkylblad (.xls) kan öppnas med Gnumerics, epost sköter man t ex med Kmail, och för bildhantering kan man använda det avancerade

Gimp – om man nu inte föredrar låta StarOffice ta hand om alltihop, förstås.

DemoLinux innehåller hundratals applikationer, av vilka de viktigaste visas under G- eller K-knapparna. Att botanisera bland dessa är bästa sättet att bekanta sig med grafiska linuxmiljöer. Icke-grafiska också, förstås: välj K/Verktyg/Konsol t ex, och ge kommandot **dir**, för att få en filförteckning liknande den vid "MS-DOS-prompten"; eller kommandot **emacs**, för att komma ut på djupare vatten.

#### **Latmaskcertifikat**

Så DemoLinux 2.0 kvalificerar sig för ett latmaskcertifikat! Inte för att det skulle kunna utgöra alternativ till "riktiga" distributioner, utan därför att det ger en bekväm möjlighet att gå på sightseeing i linuxmiljön, utan att man behöver ändra någon enda partition på egna hårddiskarna.

ABC-medlemmar som inte har någon möjlighet att bränna egen CD kanske kan få hjälp genom en förfrågan i LysKOM. Frågor om just DemoLinux försöker vi besvara i mötet (Linux för) latmaskar.

**Text: Clarence Ekman <10493> Teckning: Mikael Lindberg <8601>**

#### **Fakta**

DemoLinux hårdvaruspecifikation:

IBM-PC-kompatibel dator med CD-ROM (helst bootbar ATAPI, och ju snabbare dess bättre; om BIOS ej kan boota från CD-ROM använder man bootdiskett)

Minst 64 MB RAM (32 MB kan fungera - åtminstone i textläge)

VESA 2.0-kompatibelt grafikkort (alternativt kan SVGA väljas under start)

PS/2- eller serieportmus (vissa mustyper för parallellport stöds också)

## **Sök virus i DOS-program**

*Utmärkt antivirusprogram är gratis och behöver inte ligga resident och ta upp minne, det körs när du vill.*

**Vilket antivirusprogram skall jag välja? Frågan ställs ofta och svaret beror på vad man vill ha och åstadkomma med sitt antivirusprogram. Räcker det med en antivirusskanner, eller måste det nödvändigtvis vara ett programsom ständigt och jämt är igång datorn?**

Många anser nog att jag är stenålders, men själv använder jag bara en antivirusskanner, och kollar innan jag klickar igång en okänd brevbilaga. Lite försiktighet, kunskap och observans räcker

gratis! Och virussökmotorn i den är densamma som i windowsversionen. F-prot och F-Secure har ofta placerat sig på första eller andra plats i olika test av antivirusprogram, så det har dokumenterat god förmåga att hitta virus, kanske rent av den bästa. Nu skall man ha klart för sig att det finns inget "bästa" antivirusprogram. Allt beror på vad man värdesätter mest.

program i Windows? Jo, man dubbelklickar filen i filhanteraren eller drar för bekvämlighets skull ut det som en genväg på skrivbordet. Det fungerar utmärkt även i Win-NT/2000.

Man behöver inte ett windowsprogram för att kolla virus i Windows – antivirisprogrammet kollar

ha det "bästa" antivirusprogrammet.

betydligtlängre än att

Bildfiler som .gif och .jpg är garanterat ofarliga, liksom ljudfiler. Man måste se upp för .com, .exe, .vbs, .pif, .bat, scr m fl liksom allt man över huvud taget inte säkert kan identifiera. Icke beställda filer av dessa typer är till nästan 100% virus eller maskar, och kan saklöst dumpas.

Word-dokument,.doc eller .dot, är mycket vanliga som bilagor och tyvärr också mycket infektionsbenägna. Det är dessa man vill kontrollera.

Excelfiler, .xls, är mindre vanliga som bilagor, men för dessa gäller samma som för wordfilerna.

Man måste naturligtvis ha Windows inställt för att visa alla filändelser.

Vilken virusskanner använder jag då? Jag har F-prot i dos-version. Den är helt *Typiskt datavirus*

Det finns ju ungefär ett halvdussin spridda och välkända program som nog kan betraktas som i stort sett likvärdiga. De bör alla uppdateras regelbundet – antivirusprogram är en färskvara.

Men hur kan man använda ett dos-

minne, bootsektorer och filer efter förekomst av virus. Det kvittar om det sker i windowsmiljö eller i ett dosfönster! Ska man vara riktigt säker vid sin kontroll ska programmet faktiskt finnas på diskett, och man skall ha botat till dosläge via en garanterat ren startdiskett. Har nämligen ett s.k. stealthvirus väl nästlat sig in i datorn kan det vara svårt att upptäcka när man startat från hårddisk – det må sedan vara i Windows eller dosläge. Förr kunde man ha antivirusprogrammet på bootdisketten. Nu måste man ha det på särskild diskett och utan signaturfilerna för makrovirus.

**Text: Jan Sundström <7804> Teckning: Mikael Lindberg <8601>**

#### **Installera F-Prot**

Så här kan man göra för att installera F-prot i sin dator:

**1.** Gå till ftp://ftp.europe.f-secure.com/anti-virus/free/ och ladda hem fp-311a.zip. Ladda även hem fp-def.zip och macrdef2.zip om de är av senare datum än fp-311a.zip.

**2.** Packa upp de hemladdade filerna till en lämplig katalog. Den innehåller alla nödvändiga filer och lite till. Några

textfiler finns som bredvidläsning för den intresserade. **3.** Dra ut en genväg till F-prot.exe och placera på skrivbordet.

Vill man vara riktigt extravagant, så högerklickar man på genvägen, väljer Egenskaper - Program - Byt ikon... och bläddrar till mappen för F-prot och öppnar F-prot.ico.

Man kan också ändra genvägens namn till bara "F-prot" eller så. En helt gratis men fullt kompetent antivirusskanner är nu snyggt installerad.

**4.** Man skall hålla den uppdaterad genom att ladda hem och zippa upp nya versioner av def-filerna (fp-def.zip och macrdef2.zip). I menyn navigerar man med piltangenterna, väljer med *Enter* och backar/avbryter med *Esc*. Innan man väljer Start kan man via Search - <User specified> ställa in för att scanna alla diskar, enstaka disk, enstaka mapp med undermappar eller enstaka fil.

Man kan också ställa in om man vill att F-prot försöker desinficera, byta namn på eller ta bort smittade filer (under Action).

#### **Avancerade installationer**

För mer avancerad användning kan man läsa om kommandoradsparametrar i filen Command.txt. Startas F-prot med kommandoradsparametrar kör den igång genast utan att menyn kommer upp. Antag t.ex. att jag brukar ladda ner filer från Internet till en mapp som heter C:\Download och att jag lagt F-prot i mappen C:\Fprot. Med kommandoraden

#### "C:\Fprot\F-PROT.EXE C:\Download /BEEP /ARCHIVE /PACKED".

Den kör då och skannar filerna i C:\Download, även inuti .zip och .arj samt inuti självuppackande filer. Hittas ett virus eller en mask så piper det.

Man skall bara tänka på att mappnamn med mer än 8 tecken måste anges på dosform. En mapp som C:\Nerladdade får alltså heta C:\Nerlad~1.

Man bör också i genvägen ta bort "stäng vid avslut", så att man hinner läsa av resultatet.

Antag att jag har brevprogrammet Eudora i mappen C:\Eudora. Kommandoraden "C:\Fprot\F-PROT.EXE C:\Eudora\Attach /DELETE /AUTO" gör då så att F-prot söker igenom mappen för bilagor i Eudora. Hittas ett virus raderas filen automatiskt. Infekterade mailbilagor vill jag ju knappast spara. Märk att detta fungerar bara med Eudora, vilken automatiskt sparar undan bilagorna vid nerladdning. I Outlook/Express skiljs inte bilagorna ut automatiskt utan ligger kvar kodade och inbakade i mailfilen. Kommandoraden "C:\Fprot\F-PROT.EXE C:\ /DISINF /RENAME /REPORT=C:\Fprot\Virlog.txt" gör att hela C-disken skannas. Hittas en infekterad fil försöker F-prot att desinficera den. Går inte detta, så byter den namn (extension) på filen.

Förutom till skärm så skrivs resultatet till filen Virlog.txt i Fprot-mappen.

Har man plats på skrivbordet, så kan man alltså skapa flera kopiorav genvägen, och för var och en högerklicka på den, gå in på Egenskaper - Program och lägga in lämplig kommandorad. För kontroll av nerladdade filer eller e-postbilagor är det sedan bara att klicka på en ikon. Den som inte glömt hur man gör .BAT-filer kan naturligtvis göra filer som skannar både den ena och den andra mappen på olika sätt, presenterar resultatet på önskat sätt o.s.v.

F-prot skapades ursprungligen på Island av Fridrik Skulasson (Frisk Software) och utvecklades senare i samarbete med det finska företaget Datafellows vilka nu bytt namn till F-Secure. Ytterligare ett par andra företag använder samma virussökmotor.

Oavsett vilket antivirusprogram man föredrar, så har Datafellows/Fsecure den överlägset bästa databasen på Internet för beskrivning av olika virus och deras verkningar. Den är mycket fullständig och mycket utförlig:

#### **www.f-secure.com/v-descs/** Här informeras om hur man tar bort virus och maskar manuellt.

Ungefär samma information på svenska finns hos deras svenska återförsäljare:

**www.se.f-secure.com/virus/**

#### **Virusinformation För- och nackdelar**

#### **Fördel med F-prot i DOS-version:**

Det är inte minnesresident så att det ligger i bakgrunden och tar resurser eller gräver ner sig i registret – körs bara när jag bestämmer. Det lägger inte ut några checksummefiler eller liknande. Det kan över huvud taget inte störa någonting i min dator. Det är som virusskanner nog så kompetent som alla betalprogram

Det är helt gratis.

#### **Nackdel med F-prot i DOS-version:**

Det är inte minnesresident. Man måste i stället använda litet återhållsamhet innan man klickar på brevbilagor eller provinstallerar nerladdade program. Lika väl som jag själv föredrar att bestämma när skanning ska köras, vet jag att minnesresidenta program kan vara att rekommendera för mindre datorvana.

Skanning inuti komprimerade filarkiv görs bara i .zip och .arj – andra typer av filarkiv måste packas upp manuellt innan de virusskannas. Men nästan alla arkiv är ju .zip.

Det kan inte navigeras med musen – man *måste* använda piltangenterna, enter och esc. Ett visst hinder för många windowsberoende och anledningen till att programmet är gratis. Själv tycker jag att tangentnavigering är avgjort snabbare och bekvämare än musnavigering.

# **Spel med nostalgi**

**Då och då så längtar jag tillbaka till de gamla klassiska datorspelen. Många är de timmar jag satt och spelade olika varianter av Pacman, Space Invaders, Defender, Tetris osv. Vi är många som satt och spelade på datorerna, vare sig det var hemma eller på skolan eller kanske även under en rast på jobbet.**

Idag spelar vi också, men det verkar som om de flesta spel man ser idag är baserade på 3D-grafik och tar en väldig mängd resurser av datorn, och ändå så känns de flesta av dem inte lika roliga som det man hade när man satt i timmar och spelade på den där ABC80-datorn. Och så höll det på, man återvände många gånger till spelen och spelade dem om och om igen. Den stora skillnaden mellan då och nu tror jag är den spelglädje man kände, de spelen var visserligen inte så jättebra i alla aspekter men spelidén var genomtänkt och när man väl börjat så kunde man nästan inte sluta. Jag minns fortfarande hur jag spelade Glipp (en Pacman-variant) på ABC80, eller när jag spelade Space Invader eller Asteroids på min gamla ZX Spectrum!

Det var verkligen tider det, minnena finns kvar. Jag minns att det faktiskt fanns ett schackspel till ZX Spectrum på mindre än 1 KB (1024 bytes) ! Idag får man vara glad om man hittar spel som är mindre än 1 MB, det är ju helt normalt idag att ett speldemo till ett 3D-spel är på 100-150 MB. Vad gör de med allt utrymmet och alla datorresurserna?

Som tur är så finns det en hel del personer på Internet som tycker som jag, för det finns faktiskt bra datorspel av den gamla skolan att hitta om man bara letar lite. Jag har surfat en hel del och laddat hem tonvis med spel för att känna på dem. Nu har jag ganska höga krav på spelen, de skall verkligen vara bra och gärna utnyttja musik om möjligt, förutom att spelkänslan skall vara den rätta. Jag har alltså spelat som en galning i minst en veckas tid nu och verkligen haft kul. Nu tänkte jag dela med mig lite av det bästa jag hittade i några olika kategorier, häng med!

#### **Asteroids**

Här befinner man sig i ett rymdskepp mitt inne i ett asteroids-bälte och det gäller att försöka överleva så länge det går. Det gör man genom att skjuta sönder de asteroider som kommer emot skeppet. Då och då kommer det även fram ett fiendeskepp som man måste skjuta ned. Glöm inte att ditt eget skepp också kan förflytta sig. Asteroids (Freeware): *http://planeta.terra.com.br/lazer/robsoft/* AstroFire (Shareware \$20): *http://www.ortsoftware.com/af.html*

#### **Space Invaders**

Du måste stoppa fiendeskeppen till varje pris! Du har ett skepp eller en kanon att skjuta med.

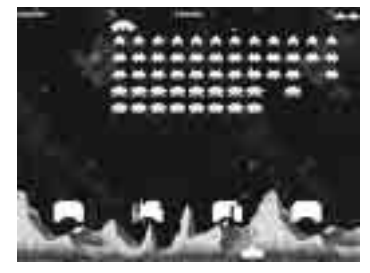

Galactic Patrol (Shareware \$15): *www.monkeybyte.com/* (3D-grafik) Space Invaders 2001 (Freeware): *http://spaceinvaders.retrogames.com/ html/si\_game\_clones.html* - Space Junkie (Shareware \$15): *www.doyouspacejunkie.com/*

#### **Breakout / Arkanoid**

Här skall du försöka bryta igenom den vägg av block som är framför dig. Det gör du genom att låta en boll ha sönder den. Använd paddeln för att gång efter annan skicka tillbaka bollen mot väggen.

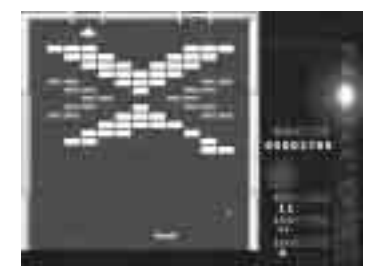

Arkanoid 3D (Shareware \$12.50): *www.alawar.com/games/arkan3d/* (3Dgrafik)

- DX-Ball 2 (Shareware \$15): *www.longbowdigitalarts.com/ dxball2.html*  - Noid'99 (Freeware):

*www.lysator.liu.se/~kand/noid99/*

#### **PacMan**

Är det någon som inte minns spelet där man styr en liten rund figur vars uppgift är att äta en massa prickar utan att de elaka monstren får tag på den? PacMania 3D (Shareware \$12.50): http://www.alawar.com/games/pacmania3d/ (3D-grafik)

#### **Sokoban**

Sokoban är ett häftigt spel där man skall lösa en massa knepiga puzzel. Målet är att flytta saker från en plats till en annan på så få drag som möjligt. En intellektuell utmaning för alla åldrar.

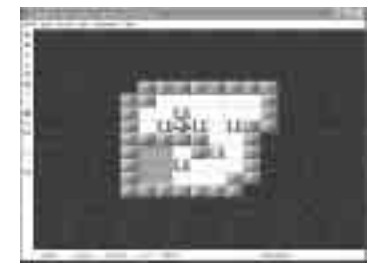

SokoMind (Freeware): *www.sokomind.de/* - Sokoban (Freeware): *www.sourcecode.se/sokoban/* - Sokoban for Windows (Freeware): *http://rvas.webzdarma.cz/*

#### **Tic Tac Toe**

Luffarschack, fyra i rad osv är några av de namn som denna typ av spel fått med åren. Reglerna är enkla, den som först får tre, fyra eller fem kryss, cirklar osv i rad vinner. Det kan vara svårare än man tror.

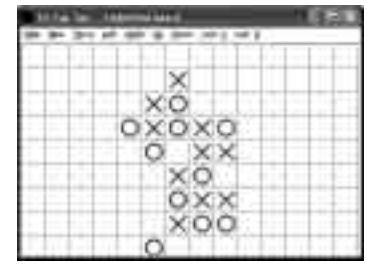

- Five in a row (Freeware):

*www.max99kbgames.com/5inrow.html* (två personer spelar mot varandra över Internet!)

- Tic Tac Toe (Freeware): *www.fileplanet.com/ index.asp?file=41023*  - Tick-Tack-Toe Master (Shareware \$17): *http://styopkin.mastak.com/* Fyrad 32 (Freeware): *http://hem.passagen.se/peters/fyrad/*

#### **Reversi / Othello**

Det gamla spelet fina Othello kommer ni väl ihåg? Man spelar på ett bräde om 8x8 rutor med brickor som är ljusa på ena sidan och mörka på andra. Man ska lägga ut sina brickor på lediga rutor och försöka få så många brickor som möjligt i sin färg genom att fånga motståndarens som då byter färg (man vänder på dem). En klassiker som är lika kul än idag.

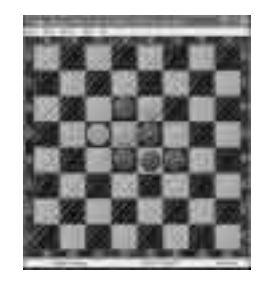

Magic Reversi Gold Edition (Shareware \$8):

*www.alawar.com/games/reversige/* Magic Reversi (Shareware \$18): *www.alawar.com/games/magicreversi/* Reversi 2K (Freeware): *www.luvisoft.com/eng/products.htm* Smart Reversi (Shareware \$20): *www.vertexlabs.com/smart\_reversi/* Zebra (Freeware): *www.nada.kth.se/~gunnar/zebra.html*

Deep Green Reversi (Shareware \$8): *www.blochweb.com/reversi.htm*

#### **ABC-bladet**

#### **Tetris**

Tetris behöver knappast någon presentation, man skall få blocken att försvinna genom att fylla igen i botten ordentligt. Tetris är en typ av spel som genererat mängder av varianter, gemensamt är att man kan sitta hur lång tid som helst och spela. Det är lika roligt idag som när man började för över 10-15 år sedan.

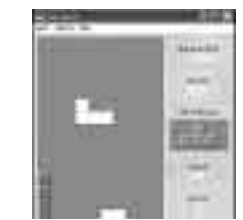

Lightris (Shareware \$15): *www.sapphiregames.com/lightris*/ Quadra (Freeware): *www.ludusdesign.com/*  RotoBlox (Shareware \$20): *www.vertexlabs.com/rotoblox*/ Free Tetrix (Freeware): *www.aimgames.com/ftetrix*/ TetrixMania (Shareware \$15): *www.aimgames.com/tetmania*/ Bricks 2000 (Freeware): *www.doob.de/Bricks2000*/ - TetFun 2000 (Shareware \$15): *www.jaibo.net/tetfun*/

#### **Schack**

Det uråldriga spelet schack är bekant för de flesta.

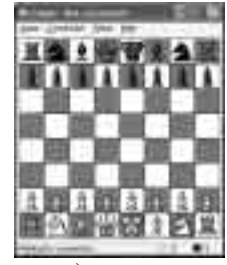

Chess (Freeware): *www.max99kbgames.com/*

*chess.html* (två personer spelar mot varandra över Internet!) Arasan chess (Freeware): *www.arasanchess.org*/ Chess-it! (Freeware): *www.geocities.com/SiliconValley/ Grid/5841/*  Microsoft Chess (Freeware): *www.microsoft.com/Games/ downloads/Chesszip.EXE* Chessmaster (köpeprogram): *www.chessmaster.com*/

#### **Blandade spel**

Crazy Balls (Shareware \$10): *http://members.fortunecity.com/ stassoft/cballs.htm*  Igowin (Freeware): *www.smart-games.com/igowin.html* Super Brickanoid (Shareware \$20): *http://modifilan.com/games/ superbrickanoidgame.html* (påminner om gamla DOS-spelet Raptor)

**Johan Persson <2397>**

#### **Fakta**

Här är några länkar till ställen där man hittar fler bra spel:

www.jumbo.com/games/g2/

http://dataphone.games.tucows.com/ downloads.html

www.completelyfreesoftware.com/ www.totalshareware.com/

### **Kontrollera ditt brevprogram**

**Är du osäker** på om ditt brevprogram är säkert. Kanske tror du att det släpper igenom virus och allehanda andra otyg i dessa e-posttidevarv. Det finns ett enkelt sätt att kontrollera om din e-postförbindelse är säker eller inte.

Gå till hemsidan:

www.gfi.com/emailsecuritytest/

Följ sedan instruktionerna.

### *Här finns lösningen för hungrig surfare*

Hungrig av allt surfande? Lugn, det finns lösningar även för den mest matglade datorentusiast. Lämpligt är att söka efter recept på webben men om man inte vill eller orkar söka så kan man starta spisen och sedan surfa iväg till hemsidan:

www.meramat.com/FirstPage.asp

Gå inte hungrig, klicka på längen ovan.

### **Börja inte bygga utan att kolla här**

När du kollat om du har en säker dator, ätit en god middag gjord av ett recept från webben så kan det vara dags att fundera på att bygga hus, eller bygga till ett redan färdigt. En bra början i så fall är att ta reda på så mycket som möjligt om byggnation. Börja på:

www.byggahus.se/

Där finns många bra saker att tänka på!

# **Digitalkameran väckte lust till fotografering**

**De börjar bli populara nu, de nya små digitala kamerorna. Det finns en uppsjö av dem att köpa och utbudet har väl aldrig varit större. Peter Karlsson har köpt en som han ger både ros och litet ris.**

Jag har alltid tyckt att det är trevligt att ha bilder på saker som har hänt så att man senare kan titta tillbaka på saker och ting, men jag har aldrig riktigt gillat att hålla på och klistra in kort i album, och allt det extraarbete det medför. Därför började jag för några år sedan framkalla filmer till photo-cd, men det kostar så mycket att man inte gärna vill ta så många bilder, och därför har jag under de senaste åren knappt tagit några bilder alls, på sin höjd en filmrulle om året.

Därför bestämde jag mig i somras, lagom i tid när den svenska kronan var väldigt svag mot den norska, som jag får min lön i, att köpa mig en digitalkamera. Med digitalkameran får jag tillgång till bilderna i min dator, vilket är det jag i slutändan vill, utan att behöva gå den jobbiga omvägen runt framkallning och pappersbilder. Dessutom kan jag få bilderna direkt efter de är tagna, oavsett om jag tagit motsvarande en hel rulle, eller bara en enda bild, vilket för mig är en enorm fördel. Och eftersom det är väldigt enkelt att radera bilder som inte blivit bra, till och med direkt när man har tagit dem, behöver jag heller inte oroa mig för att ta för många dyra bilder. Naturligtvis får man väga priset för framkallningarna mot priset på kameran, men man måste också tänka på graden av bekvämlighet.

#### **Olika prisklasser**

Det finns kameror i många olika kvalitetsnivåer, och därmed prisklasser. Jag

hade bestämt mig för en prisnivå omkring fem till sju tusen kronor, vilket är en nivå på vilken du får digitalkameror av kvalitet nog för en amatörfotograf som jag. Det finns kameror ända ned i pris till runt två tusen kronor, men de ger sällan kvalitet bättre än den nivå som är lämplig för bruk på hemsidor. Kameror i prisklassen sex tusen ger en kvalitet bra nog till att framkallas på riktigt fotopapper i normalstorlek, och kan

*Peter Karlsson har tagit en bild på sig själv och sin digitalkamera i en spegel.*

ske förstoras något, om man så önskar.

Eftersom jag nyligen köpt en begagnad dator med USB-anslutning så var en USB-kamera det jag ville ha. Jag har tidigare i studentkåren vid den högskola jag studerade kommit i kontakt med en kamera med serieanslutning, men då det även i högsta hastighet, 115200 bitar per sekund, tog smärtsamt lång tid att hämta över de tolv bilder den maximalt kunde lagra på sitt minneskort, ville jag inte ha en seriell kamera.

Eftersom jag insett att man ska köpa saker av folk som vet vad de säljer, gick jag till fotohandlare för att handla. Det är säkerligen möjligt att hitta en liknande, eller kanske samma, kamera billigare i en datorbutik eller ett lågprisvaruhus, men eftersom jag inte riktigt visste exakt vilken sorts kamera jag var ute efter ville jag ha en professionell fotohandlares råd.

I den andra butiken jag besökte såldes det huvudsakligen kameror från Canon. Att köpa en digitalkamera från en kameratillverkare, och inte en datortillverkare, hade jag redan bestämt mig för, efter-

som det var bra bilder jag ville ha, och inte ett flashigt användargränssnitt.

#### **Få bilder lagras**

Den kamera jag till slut fastnade för var **Canon Powershot A-20**, vilken har 3× zoomfunktion (optiskt, den digitala zoomen räknar jag inte, även om den kanske kan ge ytterligare detaljer i någon av de lägre upplösningarna), 2,1 miljoner bildpunkters upplösning (megapixel) samt en maximal bildstorlek på 1600×1200. Förutom detta format går det även att ta bilder i 1024×768 och 640×480, vilka naturligtvis tar mindre plats.

Plats, ja. Med kameran följer som standard ett Compact Flash-kort (CF) på åtta megabyte, vilket jag tyckte var på tok för lite, bara runt 16 bilder i högsta upplösning och lägst komprimeringsgrad. Jag köpte mig därför ett kort på 32 megabyte, vilket ger mig 34 bilder i maximal upplösning, eller över 150 i 640×480! För publicering på webben är 640×480 nog, men vill man arkivera bilder, eller ha lite mån för efterbearbetning, bör man välja en av de högre upplösningarna. Eftersom jag kör med ett hyfsat stort minneskort, och inte har varit borta från möjligheten att föra över bilderna till datorn någon längre tid i sträck under mina fotosessioner, har jag ännu inte känt det nödvändigt att testa en högre komprimeringsgrad. De bilder jag tagit i olika upplösningar har alla hållt en bra kvalitet (om vi bortser från motiven, kanske), så med den är jag väldigt nöjd.

En positiv sak med kameran var den medföljande videokabeln, med vilken det går att ansluta kameran till en tv. Det gör att man enkelt kan visa bilder även om man inte har en dator med USBanslutning eller CF-läsare. Allt som kan visas på kamerans flytkristallskärm kan även visas på tv, vilket kan vara använd-

#### **Fakta**

Några bilder jag har tagit med kameran kan beskådas på http://www.softwolves.pp.se/ digitalkamera/

Information om kameran finns på www.canon.se/

Klicka på: Produkter - Kameror - Digitala kameror - Powershot A 20. **ABC-bladet**

bart när man tar bilder med självutlösarfunktionen.

Något som däremot var negativt var att det inte som standard medföljer en batterieliminator, och att det inte heller är dokumenterat hur en sådan kan byggas. Detta gör att man är helt utlämnad till att köpa Canons egna eliminator, och den kostar skjortan. Jag gjorde misstaget att inte se till att få med en på köpet, jag rekommenderar andra att kolla upp vad denna typ av nödvändig extrautrustning kostar. När kameran är ansluten till en dator eller till tv fullkomligt *slukar* den batterier.

#### **Bekväm överföring**

Överföringen av bilder till datorn är väldigt bekväm. Förutsatt att drivrutinerna (Windows 98, 2000, eller senare, eller MacOS 8.1) är installerade upptäcker datorn automatiskt när kameran kopplas in, och det är bara att markera vilka bilder som skall överföras till "album"-programmet. Även TWAINdrivrutiner medföljer, vilket möjliggör användning i alla program som kan kommunicera med en vanlig bildläsare. En annan möjlighet för att föra över bilder är att köpa en CF-läsare och direkt läsa av minneskortet, utan att kameran är inblandad. Har man många minneskort och tar många bilder kan det vara ett bra alternativ, själv har jag ännu inte haft behov av det. Hur kameran fungerar tillsammans med riktiga operativsystem såsom Linux kan jag inte uttala mig om, då jag tyvärr inte har USB-anslutning på någon av mina Linuxdatorer.

Kameran har även en panoramafunktion, med vilken det är möjligt att ta flera bilder för att senare, på datorn, sammanfoga bilderna till en stor panoramabild. Själva sammanslagningsfunktionaliteten ligger helt på datorsidan, men när kameran ställs i panoramaläge märks bilderna som skall användas upp på ett speciellt sätt, och så ser kameran till att använda samma inställningar för samtliga bilder, vilket är ett krav för att kunna sammanfoga dem.

Sammanfattningsvis så är denna kamera en trevlig bekantskap, och just möjligheterna att direkt få tillgång till bilderna, och lika direkt kunna radera dem, är något som väckt intresset för fotografi i mig.

**Peter Karlsson <9944>**

**ICQ, som ju är ett bra sätt att hålla koll på när vänner är online på Internet.**

Att skicka meddelanden fram och tillbaka mellan dina vänner, kan nu även göras direkt i webläsaren!

Det enda kravet är stöd för Java samt en någorlunda modern webbläsare.

Själva programmet hittas på webbplatsen: http://lite.icq.com/

Login CO number Password Connect Settings. Holp Eorget password?

**Johan Persson <2397>**

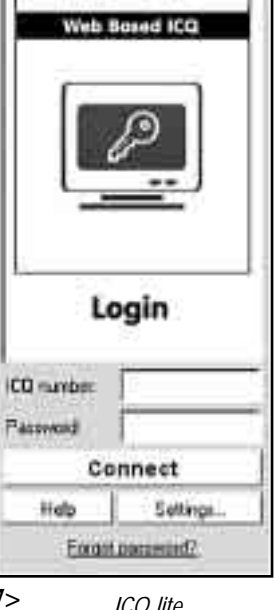

## **Chat med java Bränn inte med X**P

**I Windows XP finns det inbyggt stöd för att bränna CD-skivor, tyvärr är det ett primitivt stöd som inte har många finesser.**

Har man behov av något mer får man helt enkelt köpa ett program, t ex Nero. Den finess jag saknat mest

är möjligheten att bränna ISOfiler, dvs en total kopia av en CDskiva till en ny CDskiva. För min del handlar det om att kunna bränna ned nya versioner av t.ex RedHat

Linux till CD.

Det finns faktiskt ett bra program, som dessutom är gratis, med vars hjälp man kan göra detta: ISO Recorder Power Toy.

#### **Johan Persson <2397>**

Recording Missair 654 园  $\sim$  [ [ ] ]. Then

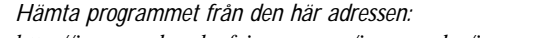

*ICQ lite http://isorecorder.alexfeinman.com/isorecorder/isorecorder.htm**http://isorecorder.alexfeinman.com/isorecorder/isorecorder.htm* 

**ortaget Reportaget Reportaget Reportaget Reportaget Reportaget Reportaget Reportaget Reportaget Repor**

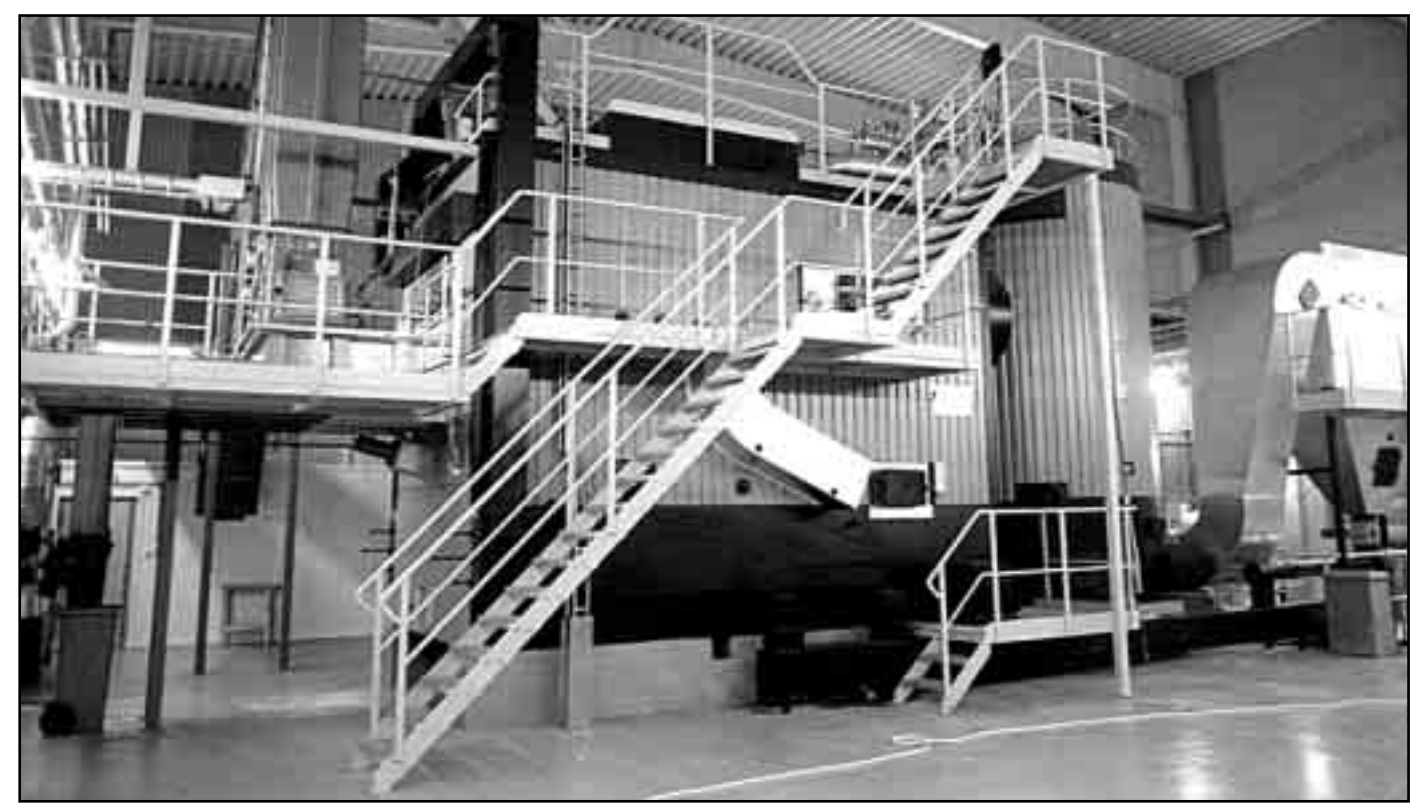

*Här eldas spån, bark och flis helt automatiserat. Hela anläggningen sköter sig själv under övervakning av en vanlig PCdator som slår larm om något hänger upp sig.*

*Bild: Lasse Strömberg*

# **Skogen värmer via datorn**

**Förr i tiden blandade man bark i brödet för att få mat, nuförtiden blandar man bark i spånet för att få värme. Så kan sågverken få avsättning för både själva produkterna, alltså plank och bräder, och avfallet, alltså sågspån och bark. Eldandet sköts och övervakas av en vanlig PCdator.**

I den lilla orten Herråkra finns ett sågverk. Där sågas plank och bräder från den småländska skogen. Det mesta exporteras till Irland och England. Kvar hemma i Herråkra blir en förfärlig massa

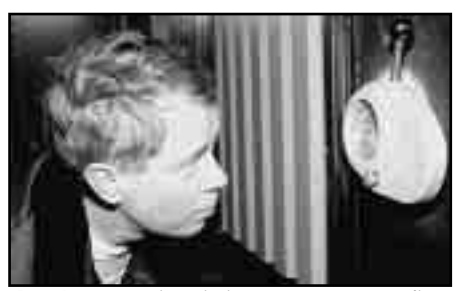

*Dan Petterson tittar in i pannan genom ett litet titthål genom vlket man ser själva härden.*

sågspån och bark. Det blir faktiskt så mycket sågspån att man har svårt för att bli av med det. Allt går inte åt som strö till guldhamsterburar. Så vad göra? För några år sedan kom man på att i den litet större orten Lenhovda skulle man kunna bygga ett fjärrvärmeverk och detta skulle då kunna eldas med sågspånet från sågverket.

#### **Askutmatning**

Under de smällkalla veckorna runt det senaste årsskiftet gick fjärrvärmeverket för nästan hela sin kapaciet och den kväll när ABC-bladet hälsade på var det Dan Petersson som hade jouren om något skulle hända.

Dan berättar att han har en liten minicall som tar emot ett larm från datorn om något inte är som det ska. Han kan få två olika sorters larm, antingen A- Blarm, ett C-larm finns också men det visas bara på datorn på plats och skickas inte till den som har jouren. Just nu var det askutmatningen som krånglade litet

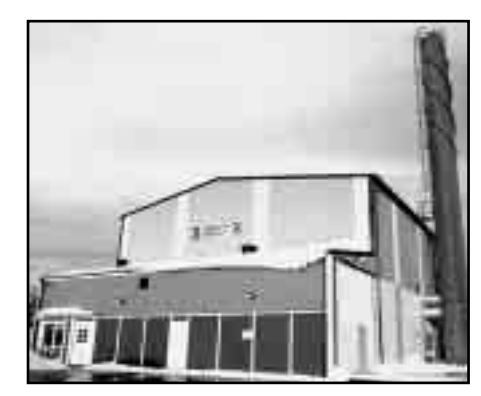

*Lenhovda fjärrvärmeverk*

så Dan spolade litet rent och fxade så att det hela fungerade perfekt igen.

– Vi är här varje dygn nu på vintern och matar på spån vid bränsleinmatning med en hjullastare. Vi lägger spånet under tak och så dras det in till en skruv med hjälp av stora hydraliska kolvar, berättar han, sedan matas det vidare upp mot intaget till pannan. Bränslet är ofta litet fuktigt när det börjar matas ner mot härden via en rostertrappa som är ca 7-8 meter lång. På väg ner för denna hinner

**rtaget Reportaget Reportaget Reportaget Reportaget Reportaget Reportaget Reportaget Reportaget Reporta**

det dock torka rätt bra, temperaturen i pannan var vid ABC-bladets besök 1050 grader.

– Just nu eldas pannan med en blandning av 50-50 sågspån och bark, men härutanför ligger många stockar skräpvirke som vi ska göra flis av, då kommer vi att fördela blandningen till en tredjedel vardera av sågspån, bark och flis, berättar Dan Petersson och tillägger att bränslevärdet är störst i flis, näst bäst i bark och sämst i rent sågspån.

En kall vinterkväll som vid ABCbladets besök kan vi konstatera att värmeverket i Lenhovda levererar ut 3,8 megawatt (mw) energi ut till sina abonnenter. Dan Petersson berättar att under sommaren kan motsvarande siffra vara ca 0,2 mw. Då eldar vi endast med sågspån tillägger han.

#### **Sköter skruven**

Hela Lenhovda fjärrvärmeverk körs och övervakas av en vanlig PC-dator med Windows 2000 som operativsystem. Själva styrprogrammet kommer från

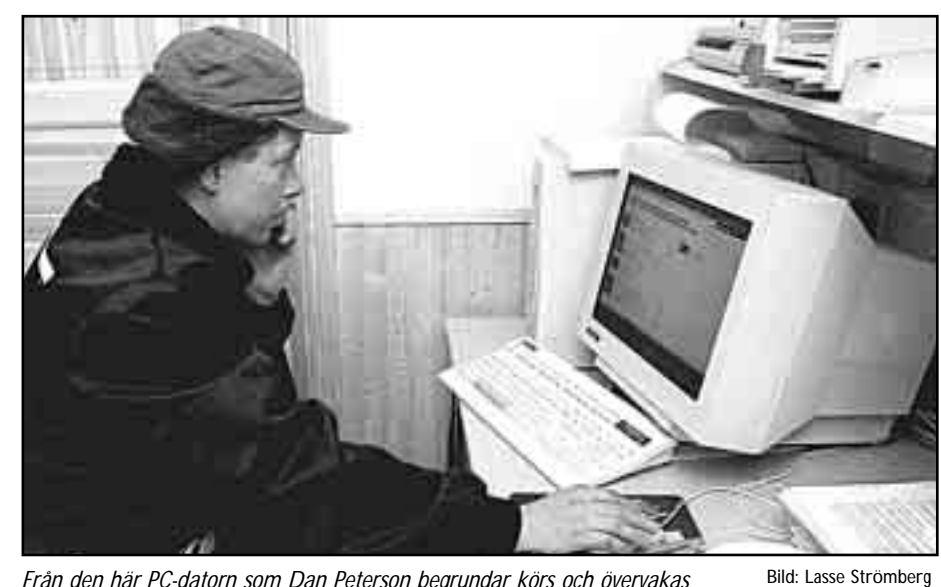

*Från den här PC-datorn som Dan Peterson begrundar körs och övervakas hela Lenhovda fjärrvärmeverk. Om något fel uppstår skickar datorn även larm till en jourman som då får åka till värmeverket och ställa felet tillrätta.*

företaget Process & Industriteknik i Kristianstad AB och med det kan man övervaka och ställa in temperaturer på olika ställen i processen, man kan se tryck där det behövs och man kan styra hastigheten på inmatningen av bränslet.

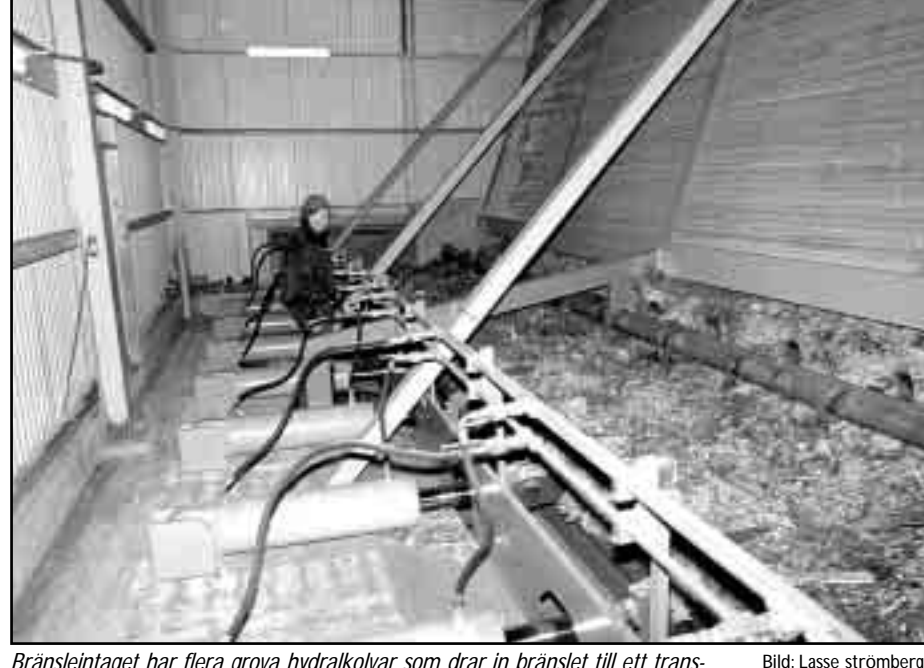

*Bränsleintaget har flera grova hydralkolvar som drar in bränslet till ett transportband som i sin tur forslar bränslet upp till pannan. Dan Petterson ser till att det fungerar.*

Datorn kör också de transportörer som finns för bränslen och slagg. Den övervakar både utgående och inkommande vatten. Den sköter om skruven i ugnen, motorer, pumpar och fläktar. Kort sagt den övervakar allting i hela värmeverket. Men helt ersätta en människa klarar den inte, i stället larmar den om något går snett och så får en mänsklig kraft rycka in och ställa tillrätta.

Kunderna finnsi inne i samhället och består i första hand av kommunala verksamheter som skola, sjukstuga och det kommunala bostadsbolagets hyresfastigheter. Flera industrier är också anslutna och så en stor plantskola med många och stora växthus. Även ett antal privtvillor får sin värme från verket. Alla kunderna finns inom ca två kilometers radie säger Dan Petersson innan han går ut i den mörka natten för en provtur i en kompis nya bil.

#### **Lasse Strömberg <7872>**

#### **Fakta**

Fjärrvärmevetet i Lenhovda ägs av Lenhovda energi AB som i sin tur ägs av JK-trä AB i Herråkra.

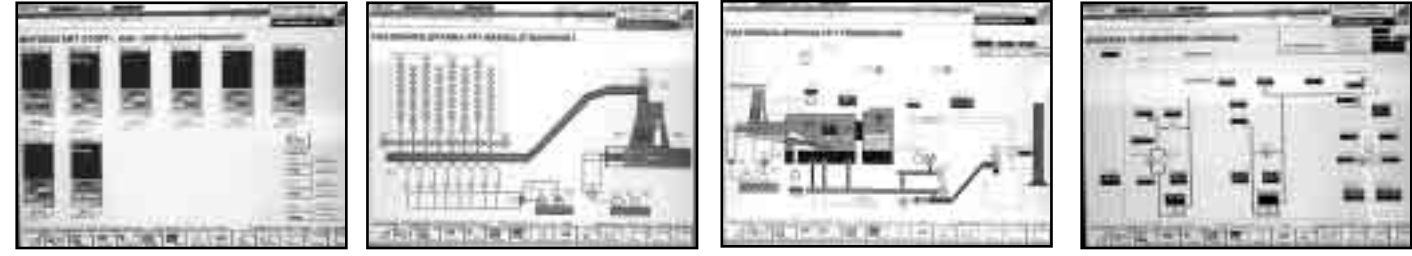

*Olika skärmbilder från datorn som styr och övervakar fjärrvärmeverket. Första bilden från vänster visar motorstart stoft- ask- och slaggtransport, nästa visar "Bränsletransport" och tredje visar "Förbränning", den sista bilden visar en översikt över verket.*

**r provat Jag har provat Jag har provat Jag har provat Jag har provat Jag har provat Jag har provat Jag har p**

# **Xbox med föroch nackdelar**

**X-Box börjar säljas i Sverige den 14 mars 2002. I USA har den funnits tillgänglig sedan 15 november 2001. Jag har tagit mig en titt på den...**

För 300 dollar kan man köpa sig en Xbox i USA. Då får man en speldator med en 733 MHz Pentium 3-processor, 64 Megabytes RAM, 233 MHz Nvidia grafikprocessor, 8 Gbytes hårddisk, DVD-spelare och inbyggd nätverksanslutning.

För att använda DVD-spelaren så kan man köpa extra en fjärrkontroll. Grafiken är kapabel att använda en HDTV's högupplösning fullt ut.

En första titt på den hos Target, ger en gott intryck grafiskt sett. Och handkontrollen har väldigt många knappar och spakar. Handkontrollen är troligen det bästa med Xbox. Den är helbra. Den har 3 spakar och 10 knappar!

Det finns redan 20 spel ute. Jag testade två spel; Nascar Thunder 2002, och Mad Dash Racing. Båda med tre dimensioners vy.

Nascar Thunder 2002, blev en besvikelse. Den är sämre än PC-versionen. Och känns oerhört långsamt. Spelet testades dock på en vanlig TV, inte en

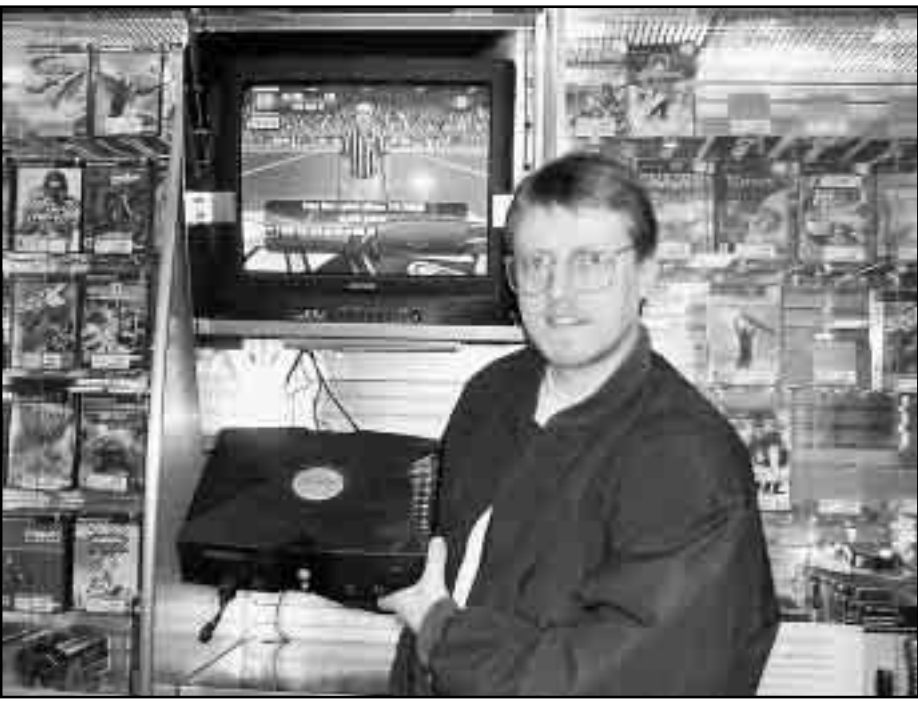

*Mikael Lindberg har i USA provat den nya speldatorn Xbox för ABC-bladets räkning. Den har för- och nackdelar menar han.* Foto: Elida Lindberg

DTV, så det kan se bättre ut på en sådan. Det är inte så roligt att köra bara vänstersvängar hela tiden, som man gör i Nascar. Men handkontrollen skakar åtminstone när man kör in i väggen.

Jag ger spelet 3 av 10 abc-stjärnor. Mad Dash Racing, som är ett spel avsett för barn 7-12 år, kändes mycket fräschare. Den har massor med färger, och visuella effekter, samt gulliga ljud.

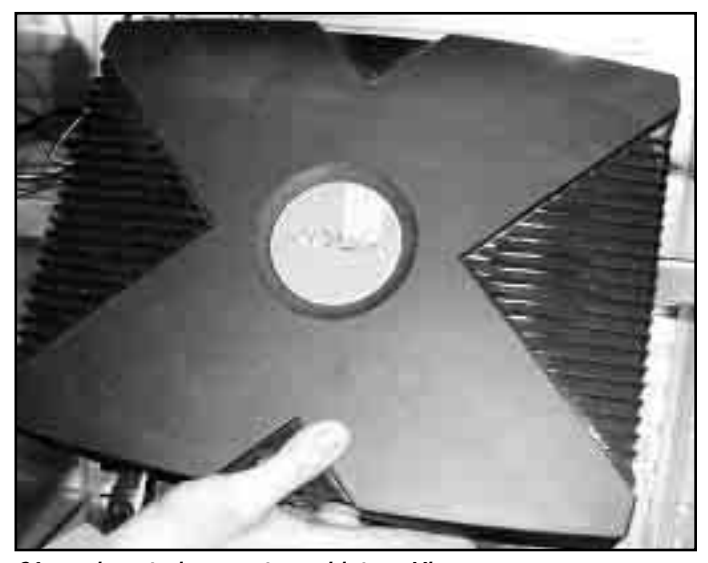

*Så ser den ut, den nyaste speldatorn Xbox. Men har man en snabb PC-dator så klarar man sig långt.*

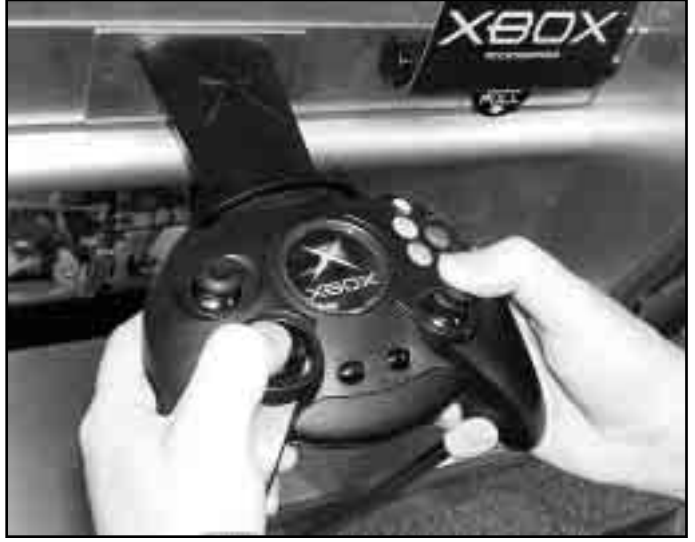

Foto: Mikael Lindberg *Kontrollen till nya Xbox är nog det bästa* Foto: Mikael Lindberg *med hela härligheten menar Bladets recensient.*

**provat Jag har provat Jag har provat Jag har provat Jag har provat Jag har provat Jag har provat Jag har pro**

Man spelar en figur (valbar mellan ett flertal) som springer en bana som är lång.

Där ska man plocka upp hastighets-

#### **Fakta**

X-Box officiella sida. http://www.xbox.com/

X-Box Sverige. http://www.xbox-se.com/index.asp

GameSpot's X-Box avdelning. http://gamespot.com/gamespot/ filters/0,10850,6019665,00.html

förhöjande prylar och kraftförhöjande prylar, så att man kan hoppa, klättra, och springa fortare. Det är även sektioner där du simmar.

Jag ger spelet 7 av 10 abc-stjärnor.

Det bästa bilspelet som är tillgängligt nu, är Project Gotham. Tyvärr fanns det bara som "endast titta"-demo, men det är snabbare än Nascar och efterssom man inte bara kör runt runt som i Nascar, så blir det roligare. Utan att ha kört själv, så ger jag den 6 abc-stjärnor.

Om man gillar Amerikansk fotboll (NFL), så finns det redan ett flertal sådana spel, och de är överlag mycket bra gjorda.

För att sammanfatta, så tycker jag att

spelen till Playstation-2 är bättre. Och har man inte en HDTV och fast internetlina (ADSL eller annat nätverk) så att man kan utnyttja Xbox'en fullt ut, så rekomenderar jag dig att hellre välja en Playstation-2. Xbox har har dock en fördel med att den har en hårddisk, så att man kan spara inställningar och highscorelistor för spelen, utan extra minneskort.

Och har du en PC med 1 GHz CPU och bra grafikkort, så piskar den Xboxen ganska bra ändå. Men det är ju bättre känsla i soffan framför TV'n förståss..

**Mikael Lindberg <8601>**

# **Rädda rutig bild**

**Har ni tänkt på att programledare i TV sällan eller aldrig har rutiga kläder? Är det en slump eller klär de sig utan rutiga kläder med någon slags baktanke?**

I dessa digitalkamerornas tidevarv kan rutiga kläder ställa till bekymmer. Det kan yttra sig somså kallat moarémönster på bilden. Detta mönster beror på att om mönstret är mindre än storleken på CCD-cellerna i kameran så får kameran svårt att bestämma sig för vilken färg som visas i respektive pixel. Då kan moarémöster uppstå.

När man skannar en bild med ett rutmönster, ex v raster, kan samma problem uppstå, men de flesta skanningsprogram har en inställning *descreen* som, oftast men inte alltid, kan lösa problemet. Men något sådant finns inte i digitalkameror. Får man ett moarémönster på en bild tagen med digitalkamera måste man tillgripa andra åtgärder.

Ett alternativ är att be personen byta kläder, men detta låter sig inte alltid göras, och dessutom kan motiviet vara av den karaktären att man inte kan ändra motivets utseende. Här ska nu beskrivas hur man kan gå tillväga för att justera en bild med ett moarémönster med programmet Photoshop.

Börja med att öppna kanalpaletten och

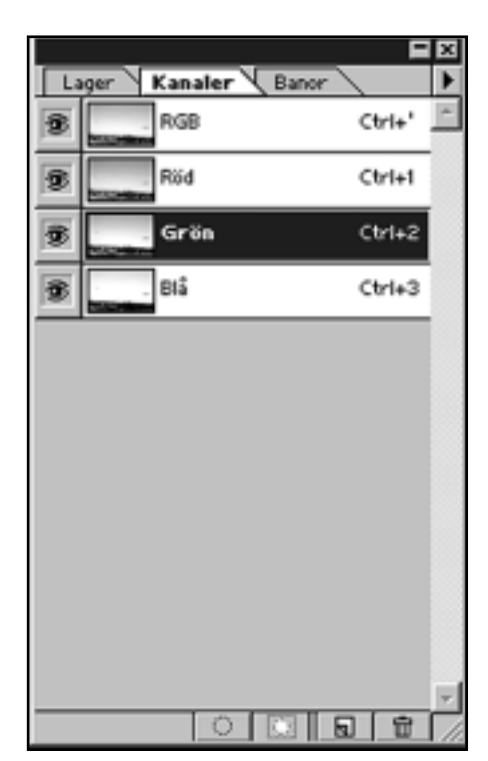

*Med lhjälp av paletten "kanaler" i Photoshop kan man ta bort moarémönster ur bilder på motiv som har sånt mönster att digitalkameror inte klarat återge motivet korrekt.*

titta efter i vilken kanal där mönstret är mest framträdande.

Gör sedan en markering av det område i bilden som ska justeras. Detta kan lämpligen göras med den så kallade snabbmasken. Det är dock inte nödvändigt att använda denna, vilket som helst av markeringsverktygen kan användas, huvudsaken är att området blir markerat.

Gå in i den kanalen där störningen var som mest framträdande.

Kopiera nu det markerade området och gå sedan in i de bägge andra kanalerna och "klistra in" den tidigare sparade markeringen.

Som synes har det nu blivit en ganska förfärlig färgförändring och den ska nu justeras genom att man använder "färgbalans" för att justera tillbaka till den rätta färgen.

Det kan tilläggas att ovanstående metod inte fungerar på alla bilder som kan tänkas ha fått ett moarémönster men det är värt att testa om man haft oturen att fotograferat någonting rutaktigt som gett moarémönster på sin i övrigt perfekta bild.

Glöm dock inte bort att när det gäller en bild som är inskannad via en skanner så är metoden att använda skannerprogramvarans descreeninställning. Om skannerprogrammet är av det litet mer avancerade slaget så finns det under descreen ett flertal inställningsmöjligheter och då kanske man får prova sig fram med flera olika inställningar för att hitta den som ger bäst resultat.

**Lasse Strömberg <7872>**

# **Ändra rättigheter**

### *Utnyttja nya webbservern på rätt sätt med htaccess*

**Om ni inte redan märkt det så har htaccess, som används för att lösenordsskydda kataloger på din hemsida börjat fungerar lite annorlunda efter byte av webserver.**

Förut använde vi Roxen och den körde som root, den användare i Unix-system som får göra precis vad han vill med allt. Roxen kunde läsa alla bibliotek och filer under din public\_html-katalog oavsett vad för mode som sattes på dem.

Många utnyttjade detta för att dels skydda sina filer mot folk på internet och dels för att skydda dem från nyfikna medlemmar som också har konto på ABC-Klubbens Unix-system.

Nu använder vi Apache och den kör som en vanlig user och har inga speciella rättigheter över huvudtaget.

Det innebär att den inte kan gå in och läsa alla filer i din public\_html om du inte tillåter den att göra det genom att sätta läsmode på alla dina filer och executemode på alla de kataloger ovan filen i filsystemet (Fotnot).

Ett exempel på en .htaccess fil som ska fungera med dagens system kan se ut så här: *AuthUserFile /home/din\_user/.htpasswd AuthGroupFile /dev/null AuthName "Vad som helst" AuthType Basic require valid-user*

Observera citattecknen runt "Vad som helst", det behövdes inte förut.

Htaccessfilen måste vara läsbar av wwwservern (chmod 644 .htaccess). Htpasswdfilen måste också vara läsbar av www-servern (chmod 644 .htpasswd).

En stor fördel med att webservern inte kör som root är att klubben inte blir lika utsatt om det skulle finnas en bug i webservern.

Tyvär har det konsekvensen att medlemmarna i klubben som har konto på systemet kan se de filer du har i din public\_html. Det finns en lösning på detta.

CGI-skript kör som din användare och inte som webserverns användare så med hjälp av CGI-skript går detta att komma runt. Om det finns ett behov av detta kan jag skriva ett sådant.

#### **Gabriel Kihlman <10723>**

Fotnot: chmod o+r <filen> och chmod o+x <katalogen>

# **Klart för CGI-skript**

**ABC-klubben har bytt webserver vilket gjort att numera tillåts alla medlemmar använda CGI-skript både i perl och i PHP.**

Ett enkelt skript kan se ut så här:

#!/usr/bin/perl -w use strict; use CGI qw/:standard/; use CGI::Carp 'fatalsToBrowser'; print header(); print start\_html(-title => "Enkelt CGIskript"); print h1("Hej"); print p("Text text text); print hr(); print end\_html();

Sparar man detta som nagot.pl eller nagot.cgi, lägger i sin hemkatalog och sätter mode 755 (Se fotnot) på det så har man ett CGI-skript.

Den första raden kallas "shebang" och

talar om för operativsystemet eller webservern vilket program som skriptet ska köras av.

De tre följande raderna är s.k. includes där man säger till perl vad man vill använda för extra finesser.

Use strict innebär att perl ska kolla lite extra noga att programmet är korrekt, det kan innebära att man måste skriva lite extra men det ger mer säkerhet att det fungerar som du vill och inte på något annat sätt.

Use CGI betyder att du vill använda CGI-modulen där saker som header, start\_html, h1 och de andra vanliga HTML-kommandona finns definierade som vanliga funktioner. Man skulle lika bra kunna skriva:

'print "<html><h1>Hej<h1></html>";' men det är mycket renare och snyggare att skriva 'print start\_html(), h1("hej");'.

Use CGI::Carp 'fatalsToBrowser' gör så att perl skriver ut felmeddelanden direkt i webläsaren istället för att det

hamnar i felloggen på webservern.

Det kan vara nödvändigt att se vad felloggen säger ibland. Apache, vår webserver, är väldigt kinkig med ägarskap och rättigheter på filer.

Loggfilen för apache är dock inte tillgänglig för någon annan än sysopparna just nu så man får be dem om utdrag ur loggen om det behövs.

Om man vill läsa mer om vilka kommandon man kan använda från CGImodulen i perl kan man logga in på ABC-Klubbens Unixdatorer och skriva 'perldoc CGI' vid prompten. Dokumentationen finns även på webben, lämpligt att börja på www.cpan.org, www.perl.org eller varför inte google.

#### **Gabriel Kihlman <10723>**

Fotnot: sätta mode gör man med kommandot chmod. Logga in på klubbens Unix-miljö och skriv chmod 755 public\_html/ditt\_skript.pl.

</u>

# **Bele med databas**

### Två skriptexempel med databaskoppling

**En databas är bra att använda om man har mycket information som man vill visa på ett dynamiskt sätt eller om man vill spara information från besökare på din websida utan att behöva tänka på filrättigheter och att det kanske blir svårt att få fram informationen sedan.**

Den nya servern, Bele, har en databas som är tillgänglig för alla som vill använda den. Den heter MySQL och dokumentation om den finns på http://www.mysql.com.

Ett enkelt CGI-skript med koppling mot databas kan se ut såhär:

```
#!/usr/bin/perl -w
use strict;
use CGI qw(:all);
use CGI::Carp 'fatalsToBrowser';
use DBI;
```
print header(-type  $\Rightarrow$  'text/html', -annoyance level  $\Rightarrow$  'high', -complaints\_to  $\Rightarrow$  'gk@abc.se');

print start\_html(-title => "Databas test");

```
my $dbh = DBI->connect('dbi:mysql:min_db','user','pass', 
         { RaiseError \Rightarrow 1 })
         || die "Kunde inte komma åt databasen";
```
my \$rv = \$dbh->prepare("SELECT \* from text\_tabellen"); \$rv->execute();

my  $$row = $rv$$ ->fetchrow\_hashref;

print p("\$row->{text}");

\$rv->finish(); print end\_html();

Första raden talar vi om för webservern att detta skript är skrivet i perl. Use DBI är den rad som tar in databaspaketet. Vid DBI-connect() ser man att man anger databas, användare och lösenord vilket är uppgifter man får av sysopparna. För att få en MySQL-databas skickar man mail till

sysop@abc.se.

Man kan även använda PHP för att koppla sig mot databas eller bara skriva enkla CGI-skript.

Peter Kindström gav ett exempel på PHP-skript med databaskoppling i LysKOM:

För att hämta en testpost ur en testdatabas använder jag PHP. Ett förträffligt scriptspråk som vi har tillgång till på ABC-klubben numera. (Det är enklare än det ser ut här för databasuppkopplingar 1är lite mer avancerat än normalt). Så här såg mitt testscript ut:

<?php

# Anslut till MySQL \$host ="bele.abc.se";  $$user = 'm1234"$ ;  $$password = "***":$ \$sql=@mysql\_connect(\$host, \$user, \$passwd) or die ("Kunde inte få kontakt med databasen");

# Välj databas att hantera \$database=mysql\_select\_db("m1234");

# Ställ SQL-frågan \$query="SELECT \* FROM test";

# Kolla resultatet \$result=mysql\_query("\$query"); \$temp = mysql\_fetch\_array(\$result); \$testtext=\$temp[0];

# Skriv ut resultatet print(\$testtext);

# Avsluta anslutningen mot MySQL mysql\_close(\$sql);

 $\gamma$ 

"m1234" ska vara ditt användarnamn och "\*\*\*\*" ditt lösenord.

**Gabriel Kihlman <10723>**

### **Ett sätt att slippa frågan från Quicktime**

**När man startar Quicktime** så envisas det ofta med att fråga om man vill uppgradera till Quicktime Pro, och det finns inget enkelt sätt att slippa frågan.

Jag sökte på Internet och hittade ett sätt

som faktiskt verkar fungera, gör så här: Steg 1. Ändra datorns tid till långt i framtiden (ett par år framåt). Steg 2. Starta Quicktime, när frågan om att uppgradera kommer fram så

klickar du bara på Later. Steg 3. Avsluta Quicktime. Steg 4. Återställ datorns tid. Klart!

**Johan Persson <2397>**

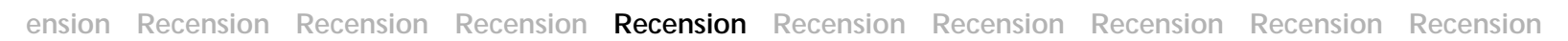

# **Östgötamål i mål**

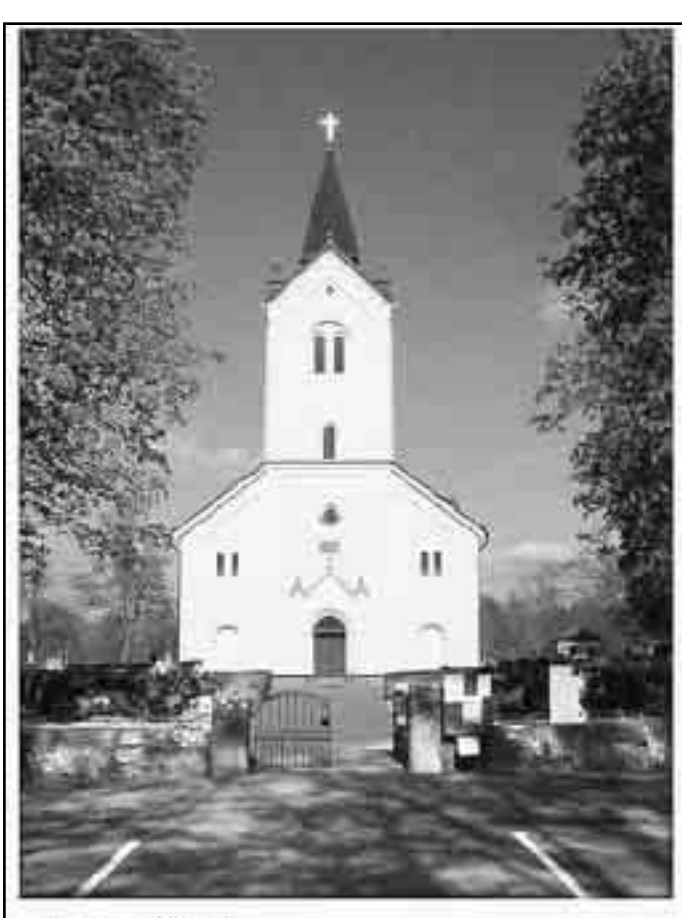

### Sjögestad

Sockennamnet, som ursprungligen betecknat bebyggelse, skrevs Sigwalstadhe 1330-34 och är sammansatt av mansnamnet Sigvald och efterleden -stad 'boningsplats; gård'. Sedan gammalt var socknen annex till Rappestad. Från 1931 ingår Sjögestad i pastorater Vikingstad, Sjögestad och Rappestad.

#### Kyrkan

Kyrkan av sten med smalare tresidigt kor stod färdig 1862. De nedre delarna av den föregående romanska 1100-talskyrkans torn behölls. Från den äldsta kyrkan har bevarats ett altarskåp och ett triumfkrucifix från 1400-talet. En sägen om ett kyrkrå är förknippad med Sjögestads kyrka.

#### Fornlämningar

De flesta fornlämningarna i socknen härstammar från järnåldern. Bland annat finns två storhögar och flera gravfält nära kyrkan. Ett svärd, smitt av en keltisk vapensmed i Tyskland från omkr. 500 år f. Kr. har påträffats. Framför Sjögestads kyrka står två runstenar.

#### Inspelningar

Karl Nilsson och Edvard Karlsson (1960)

Foto: J. P. Strid 1999

*En skärmbild från CD--skivan "Östgötamål, dialekter i Linköpingsbygden". Så här ser det ut när man vill läsa om de olika socknarna runt Linköping. Ofta finns en bild med, just i det här fallet visar den Sjögestad kyrka i modern tid.*

**I Linköping med omnejd pratar ursprungsbefolkningen ett mål som kan vara svårt att förstå för en utomstående. Inte heller är det någon tröst att det var ännu värre förr. Nu finns hjälp att förstå en äkta infödd östgöte!**

Ljust kommer från öster sägs det, och när det gäller att begripa vad en gammal östgöte säger finns hjälpen att få från ORD-projektet vid Temainstitutionen vid Linköpings universitet. ORD står förresten för "ortnamn, runor och dialekter".

Projektet har resulterat i en utomordentligt intressant CD-skiva vid namn "Östgötamål, dialekter i Linköpingsbygden". Som namnet anty-

der så är skivan fylld av ljudinspelningar med gamla östgötar. Det är små kortare intervjuer som gjorts mellan åren 1935 till 1971. Det finns 22 intervjuer som sammanlagt tar åtta timmar att spela

upp. Men då har man både underhållning och kunskapsinhämtning som heter duga. För vem visste vad elektriskt vatten var innan man hörde det omnämnas på den här skivan?

#### **Brännvin och krokhumla**

Nu är det inte bara gamla östgötar som pratar obegripligt som finns på skivan, nejdå där finns en hel del annat matnyttigt också. Dels finns många bilder, nytagna och äldre från de platser som omnämns, och dels finns en ordbok som bygger på tre olika källor, som olika äldre ordsamlingar och den så kallade Vistordboken. Denna ordbok består av 40 000 arkivkort. Materialet till denna insamlades på Bjärka-Säby på 1920-talet och förvaras idag i Uppsala. Namnet Vistordboken kommer från Vist socken. Här ett litet exempel på innehållet: *"Vi satt å åt aftaval opp i backen. Aftaval (åt man) klocka fem. Dä va lite brö mä*

*smör på å spickemat, å så va dä brännvin å svagdricke. Dä va aftavala, så fick di en tekopp brännvin å ett stycke brö, å di va starke å sto i. Aftaval dä va klocka fem. Då feck vi en halvtimme. Dä feck vi frukestdags å ävenså aftavalsdags."*

@ d 0

En tekopp brännvin! Uppenbarligen var östgötar ett härdigt folk. För om man inte står för en tekopp brännvin så måste man ändå klara att hålla oxarna om de råkar ut för en: *"Krokhumla, dä et kroket djur, inte stort, dä sôm en liten geting mä en kroken gadd i àrset, å bevare ôss väl sån jeft dä ä. Dä kan ingen hålle ett par oxe, när di hör dän där surre. Häster di aktert inte. Dôm [getingarna] ä di [oxarna] inte så skygge för som för dän där krokhumla, di kaller. Si dä et as te ett djur te var ettri. Lite stôrr än getinga ä di. Dä farlige stik ätter di där krokhumlera."* Klarade man varken det förra eller det senare så blev det att "skravle" hem och

#### **n Recension Recension Recension Recension Recension Recension Recension Recension Recension Rece**

hoppas på att man fick ett "stålbrö". Vad är nu detta? Jo, det är precis som ordet säger, ett bröd bakat av stålat mjöl. Alltså där det använts ett mjöl som malts och siktats i stålkvarn. Det begriper väl alla?

När man startat skivan får man upp en meny där man kan göra ett antal val, bland annat kan man söka på olika ämnen. Det finns en hel del både intressant och roligt att botanisera kring. Vad sägs om såna ämnen som "Anekdoter", "Bostadsförhållanden" och "Brott och straff" och 28 ytterligare om allt som livet kan innehålla. Att höra Ida Karlsson född i Ulrika 1883 och intervjuad 1961 prata om hur man botade sår genom att antingen lägga på grodblad eller, som en gumma på ålerdomshemmet gjorde, lägga salt fläsk i såret är en riktig höjdare. Visserligen är Ida litet oförstående till hur det där med salt fläsk kunde fungera eftersom hon kännde till att salt inte var speciellt bra för sår, men huvudsaken var ju att det fungerade. Hon berättar även om när vi hade barnarbete i Linköpingstrakten för egentligen inte alltför längesedan.

#### **Se och hör dialekten**

När man hör de gamla östgötarna berätta om tider från förr så är det inte alltför lätt att hänga med och förstå nyanserna i orden. Detta är dock ordnat på så sätt att medan man lyssnar kan man hänga med i en utskrift. Vilket underlättar betydligt. I dessa utskrifter som finns till varje intervju finns också små markeringar som om man trycker på dem leder antingen till en bild över platsen som det talas om eller så visas en ordförklaring. Det roliga är att utskrifterna är skrivna med visst fonetiskt stil för att man liksom ska både höra och se dialekten.

Om man i öppningsmenyn klickar på "Socknar" får man läsa och se bilder från olika platser runt Linköping.

#### **Fakta**

Skivan beställes från: *Östergötlands länsmuseum Box 232 581 02 Linköping*

ostgotamal@lansmus.linköping.se

ORD-projektet kan ses på:

www.tema.liu.se/ORD

Ordbok över Sveriges dialekter: www.dal.lu.se/sofi/sofi.htm

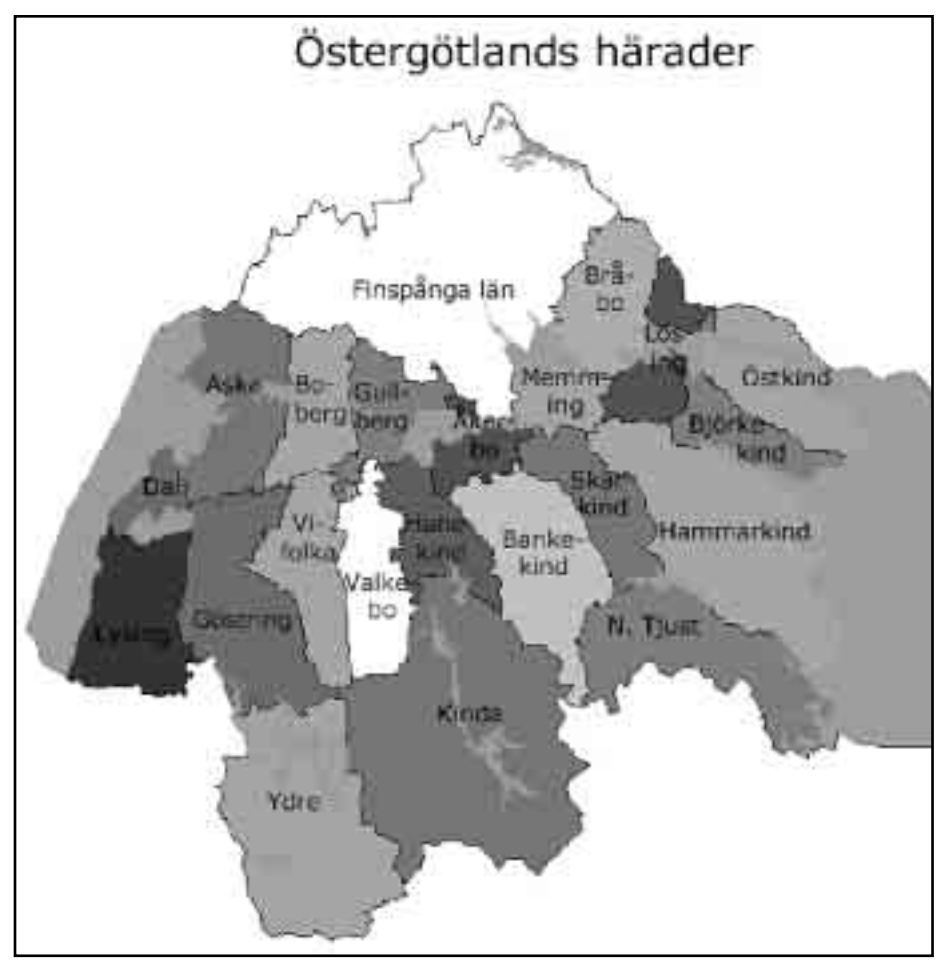

Karta från CD-skivan som visar östergötlands härader. En härad är en adminstrativ enhet som betcknar ett område med gemensam mötesplats, ett s.k. häradsting. Härad kallas i också för hundare eller tingslag beroende på var i landet man befinner sig. Häradena avskaffades genom beslut 1946, 1948 och 1971. Tingsrätternas domkretsar stämmer dock ganska bra överens med de tidigare häradsindelningarna.

Exempelvis kan man läsa om Vreta kloster. I Vreta socknen anlades ett kloster redan år 1289, därav det nutida namnet, men tidigare hette det "parrochie Wre tis", alltså "Vreta församling" på nutida språkbruk. Vreta betyder förresten "liten inhägnad åker. Troligt är dock att det allra första klostret på platsen fanns där redan i på tidigt 1000-tal.

#### **Samtal och dialog**

På skivan finns också en förklaring till östgötskan och dialekter i allmänhet. Den artikeln är skriven av Jan Paul Strid och är mycket lärorik. Bland annat diskuterar han vad en dialekt egentligen är. Själva ordet dialekt betyder "samtal" och är släkt med ordet "dialog". Man skulle kunna säga att dialekt är det språk på vilket man uttrycker sig i vardagslag. En annan definition som används av ORD-projekten är att talaren kan lokaliseras till en bestämd ort eller område. Det är kanske vad flertalet av oss definierar dialekt som, så det torde väl vara en ganska bra definition.

Vi passar på att avsluta med en uppgift på denna mycket intressanta CD-

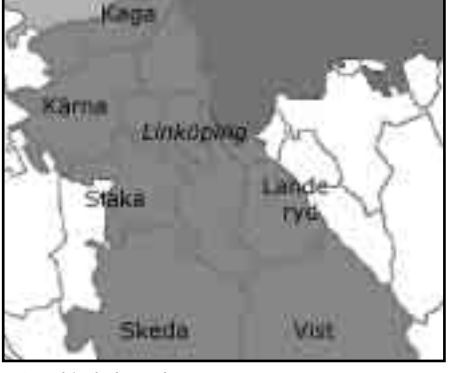

*Hanekinds härad*

skiva från Linköping där Samuel Columbus som redan på 1670-talet i sin skrift "En swensk ordeskötsel" påstod att den bästa svenskan talades i Stockholm, Sörmlad och, hör och häpna, i Östergötland. Det måtte stämma för han får medhåll i skriften "Stock homenses et ostrogothi op timi vo ces ef ferunt" av Stiernhielm.

Skratta alltså inte nästa gång ni hör en östgöte bräka på sitt hemlands vilda tungomål. Skaffa skivan i stället, det är den värd!

**Lasse Strömberg <7872>**

# **Säkert även med ftp**

**Jag skrev för ett tag sedan om programmet PuTTY, ett terminalprogram med stöd för Telnet/SSH under Windows. Det är ju faktiskt så att man inte bara behöver säkra terminalprogram utan även säkra FTPprogram.** 

När det gäller terminalprogram så är det SSH, Secure SHell, man pratar om, men när man istället pratar om FTP-program så är SCP, Secure CoPy, det man eftersöker. Notera dock att för att kunna använda detta så krävs det ju förstås att servern man pratar med också stöder det, på ABC-klubben går detta bra.

Det finns ett riktigt bra sådant program som dessutom är gratis, WinSCP. Så här gör man för att komma igång med det.

Gå till programmets hemsida: http://winscp.vse.cz/eng/

Klicka på DOWNLOAD och ladda ned programmet. Om det finns en version av programmet som kan installera sig själv så är det bra, annars är det bara att ta hem den exekverbara filen och lägga den på lämpligt ställe. Notera att själva programmet bara består av en enda exekverbar fil, perfekt att ha i sitt eget lilla toolkit!

Starta programmet, nu ser du ett fönster som ser ut så här:

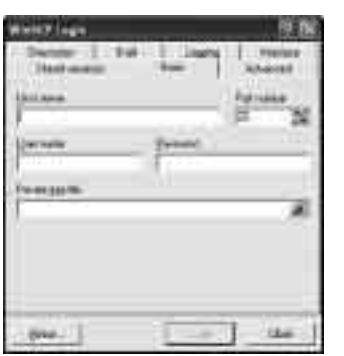

Fyll i rätt uppgifter under Host name, User name och Password:

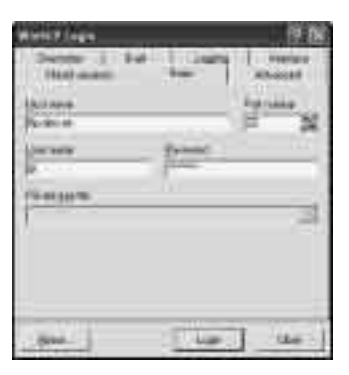

Notera att ABC-klubbens medlemmar i fältet för User name normalt har m1234 om 1234 är medlemmens medlemsnummer.

Välj fliken Advanced:

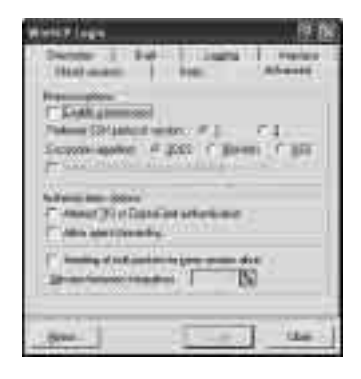

För den avancerade användaren så finns det här flera intressanta saker, t.ex. keep-alive, inget är dock nödvändigt för att det skall fungera.

Välj fliken Stored sessions:

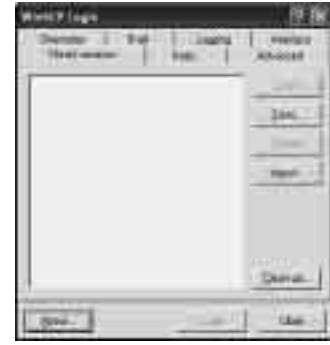

Klicka på Save..., då får du upp en ruta som ser ut så här:

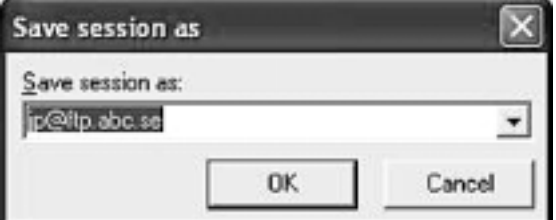

Klicka OK.

Konfigureringen är nu klar!

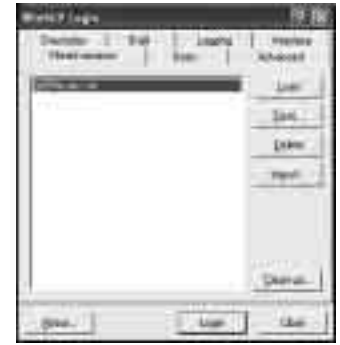

Markera rätt session och klicka på Login.

Under den allra första uppkopplingen på en session så får man nu upp en ruta där man ombedes bekräfta att det är rätt server som svarat, bekräfta då detta genom att klicka på Yes.

Efter en liten stund så är uppkopplingen klar och vi kan överföra filer fram och tillbaka:

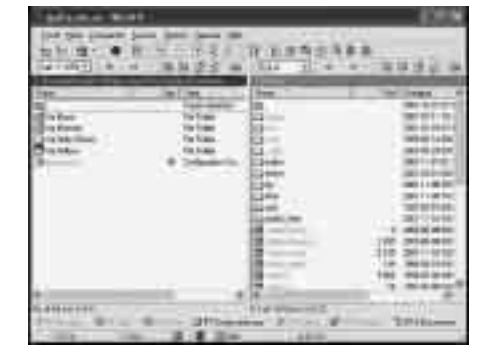

Notera att programmet faktiskt stöder drag & drop, man kan alltså dra filer och bibliotek fram och tillbaka mellan datorerna, klart bra!

Ibland så har jag råkat ut för att det tar lite tid att få igång uppkopplingen varvid ett meddelande kommer upp där jag får möjlighet att avbryta uppkopplingen (Abort) eller att vänta ett tag till (Retry), klickar man då bara på Retry så brukar det ordna sig.

**Johan Persson <2397>**

## **Här finns urmodiga godingar**

**Som bekant så blir ju inte alltid nyare versioner av program bättre, även om de får mängder med nya finesser samtidigt som de blir större, långsammare och mer resurskrävande så kanske man klarade sig utmärkt med programmet som det var innan det växte över alla sina bräddar med alla sina mer eller mindre användbara finesser.**

Om man nu vill ha tag på en gammal version av ett program, vart går man då? Ett ställe som sparat undan gamla versioner av populära program är www.oldversion.com. Där hittar man Acrobat-läsare, GetRight, GoZilla, ICQ, mIRC, PowerArchiver, RealPlayer, Winamp, WinZip, ZoneAlarm och andra gamla godingar man kan ha mer nytta av mer än man kanske tror.

Här är adressen du ska till: *www.oldversion.com/* 

**Johan Persson <2397>**

# **Praktiska program**

**För några år sedan så satte jag samman en lista av de bästa program som fanns i klubbens dåvarande programbank, det var såna som man helt enkelt inte kunde vara utan, t.ex. PKZIP och andra liknande program. Den listan kallades "Guldkorn i ABC-klubbens programbank".** 

Nu presenterar jag en uppdaterad lista på det jag idag anser att jag, under Windows XP, absolut inte vill vara utan, dvs de saker som jag utan att tveka en sekund skulle installera återigen om jag var tvungen att installera om min dator.

**Acrobat Reader** – En läsare av PDF-dokument är idag ett måste. Freeware.

www.adobe.com/products/acrobat/readermain.html

**QuickTime** – Vissa filmer kräver att man använder detta program från Apple. Freeware. www.apple.com/quicktime/

**PuTTY** – Utmärkt terminalprogram som dessutom stöder SSH (Secure SHell). Freeware. www.chiark.greenend.org.uk/~sgtatham/putty/

**WinSCP** – Bra FTP-program som använder sig av SCP (Secure CoPy). Freeware. http://winscp.vse.cz/eng/

**WS\_FTP** – Ett enkelt och bra FTP-program. Freeware för användning hemma. www.gabn.net/junodj/ws\_ftp32.htm

**Xenu** – Bra program för att hitta trasiga länkar på websidor. Freeware. http://home.snafu.de/tilman/xenulink.html

**ICQ** – Mycket populärt system för att skicka meddelanden eller email till kompisar. Freeware. http://web.icq.com/

**Eyeball Chat** – Trevligt program för att prata med kompisar över Internet, stöder även webcam! Freeware. www.eyeball.com/

**Ad Aware** – Verktyg som kan detektera om man fått in reklamprogram eller delar därav i datorn. Freeware. http://www.lavasoftusa.com/

**Google Toolbar** – Bra interface till den utmärkta sökmotorn Google. Freeware. http://toolbar.google.com/

**Active Ports** – Med detta hjälpprogram är det lätt att ta reda på vilket program som använder sig av en viss TCPeller UDP-port för tillfället. Freeware. www.protect-me.com/freeware.html

**TreeSize** – Suveränt program för att se utnyttjandet av diskutrymme. Freeware. www.jamsoft.net/software.html#TS

**metaPad** – Enastående editor, klarar enormt mycket samtidigt som den är pytteliten! Freeware. http://welcome.to/metapad/

**Microsoft PowerToys** – Utmärkt samling med bra tillbehör. Freeware. www.microsoft.com/windowsxp/home/ downloads/powertoys.asp

**StarOffice** – Riktigt bra Office-program! Freeware. www.sun.com/products/staroffice/

**WinLMSG** – Mycket bra läsare till konferenssystemet LysKOM. Endast för ABC-klubbens medlemmar. Freeware. www.abc.se/~m5258/

**WinKOM** – Ytterligare en bra läsare till konferenssystemet LysKOM. Freeware. www.lysator.liu.se/~zander/WinKOM.html

**CDCheck** – Verifiera att alla filer på en CD-skiva är läsbara, bra om man bränner CD-skivor. Freeware. www.elpros.si/CDCheck/

**ISO Recorder Power Toy** – Utmärkt program som gör att man kan bränna ISO-filer direkt till skivan. Freeware. http://isorecorder.alexfeinman.com/ isorecorder/isorecorder.htm

**AutoRuns** – Utility som visar alla program som körs under uppstarten av datorn. Freeware. www.sysinternals.com/ntw2k/source/misc.shtml#autoruns

Det finns givetvis också en del andra program som ligger på gränsen till att få komma med i ovanstående lista, där finns följande program:

**ZoneAlarm** – Suveränt alternativ till brandvägg om man inte vill använda den inbyggda. Freeware. www.zonelabs.com/

**Apache** – Bra web-server att använda för eget bruk. Freeware. www.apache.org/

**CDex** – Bra program för att kopiera sina CD-skivor till MP3-låtar på datorn. Freeware. www.cdex.n3.net/

**ActivePerl** – Utmärkt version av programspråket Perl. Freeware.

http://aspn.activestate.com/ASPN/Downloads/ActivePerl/

#### **Johan Persson <2397>**

## **Bra sajt lär dig reparera Windows xp**

Vad ska man göra om Windows XP "går sönder"? Vilka sätt finns det egentligen att reparera systemet?

Den här mycket läsvärda sajten har massor med bra tips man kan ha god nytta av om något oförutsett inträffar med datorsystemet. Åtminstone om du kör det under Windows XP.

www.webtree.ca/windowsxp/ repair\_xp.htm

**Johan Persson <2397>**

## **Visar kulturarvet på nätet**

På Riksantikvariets hemsida är chansen stor att hitta bilder från hembygden. Där finns en databs med tusentals bilder över det svenska kulturarvet. Det är bara att gå till hemsidan och klicka sig fram och sedan kan man söka genom att välja kommun i kombination med lämpligt sökord. På sikt är det meningen att bilddatabasen ska länkas ihop med andra register.

Gå till: www.raa.se

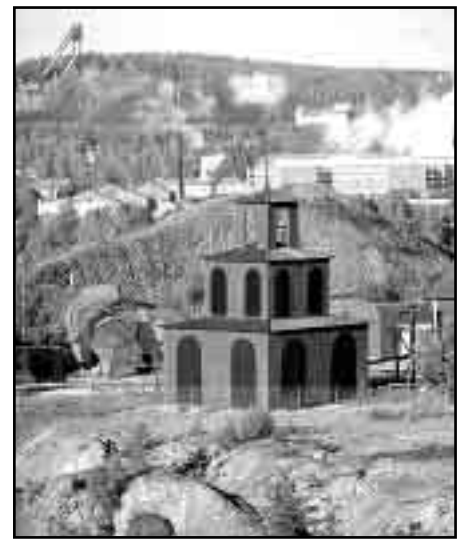

*Typiskt kulturarv! Ja, inte hoppbackarna uppe till vänster, utan här avses Creutz Lave över det 208 meter djupa gruvhålet i Falun.* Bild: Bengt A Lundberg

## **Annorlunda ordlista på nätet**

### Äntligen får vi svar på vad databas, diskmaskin och co-sysop är

**Roliga ord kan man då och då få syn på. Vanliga ord som kan ha en rolig betydelse är inte lika lätt att upptäcka, om man inte får hjälp. Några exempel på vanliga ord med litet annan betydelse än den vanliga hittar man på Peter Karlssons hemsida:**

Andakt: fåglar som parar sig. Armada: fattig flicka från Göteborg. Armstöd: socialbidrag. Automat: färdig mat; snabbmat. Bakelit: de skickligaste bagarna. Bakslag: smisk. Bankrutt: flyktväg för bankrånare. Belåtenhet: psalmvers. Bilister: chaufförfett. Co-sysop: dataintresserad lantbrukare. Cykelslang: hojspråk. Danskor: flamencoutövande nötkreatur. Databas: chef på dataavdelningen. Diskmaskin: dator. Dragspel: schack. Dylik: träskspöke. Efterfrågan: svar. Ekobrottsling: härmtjuv. Envis: klok bland dårar. Fanfar: djävulens pappa. Fisklåda: hemmorojder. Fotled: trottoar. Fullträff: suporgie. Fältherre: lantbrukare. Fördelar: bröst. Granit: trädator. Gångjärn: hästsko. Hackkyckling: höns med datorkunskap.

Hejduk: signalflagga. Hemsida: husgavel. Hotdog: löptik. Hotmail: kärleksbrev. Humor: spökmamma Hänglås: behå. Hörlur: snarkning. Iland: snabb sjöfågel. Islam: nedfrusen invalid. Jasägare: sydafrikansk stridspilot. Jullekar: ösredskap. Kamera: hårvårdstid. Kastrull: kombinationsgrepp i brottning. Kokos: matdoft. Kontaktperson: elektriker. Korea: billig boskap. Korus: alkoholpåverkade nötkreatur. Lindansare: trädbeskärare. Lovsång: sommarvisa. Lustrum: sängkammare. Lågskor: fotbeklädnad för brandmän. Magister: bukfett. Markis: tjäle. Megafon: stor idiot. Minröjare: usel pokerspelare. Nyckelpiga: kvinnlig fångvaktare. Nötknäppare: slaktare. Oförmögen: fattig. Omaka: fröken. Piggsvin: glad gris. Piratkopia: klonad sjörövare. Plåtslagare: fotograf. Plåtverkstad: mörkrum. Redlös: hemlös höna. Ripost: ystad fågel. Ritbord: altare.

Rörliga: vvs-ligister. Sandal: ökenträd. Segel: långsam ström. Sejdel: fena. Sexton: lockrop. Själavandring: stöldturné. Skadereglerare: doktor. Skolkris: aga för olovlig frånvaro. Sonett: den förstfödde. Stamställe: skog. Syntax: ledarhund. Tallrik: skogsägare. Terminalprogram: för flygplatser. Textur: digitalklocka. Tomat: rensad dator. Turkos: doft av orienten. Tårgas: fotsvett. Underleverantör: trollkarl. Urbota: laga klockor. Utredare: kam. Vanskötsel: skåpbilsvård. Villkor: bortsprungna kreatur. Vindruva: ruva högst upp i huset. Åklagare: bilreparatör. Åsyn: vy över vattendrag. Ändamål: rövslickeri. Överdrift: sexbegär. Översättare: färjekarl.

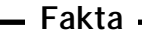

Fler lustga ordförklaringar finns på Peter Karlssons sida:

www.softwolves.pp.se/misc/ reviderad\_svensk\_ordlista.shtml

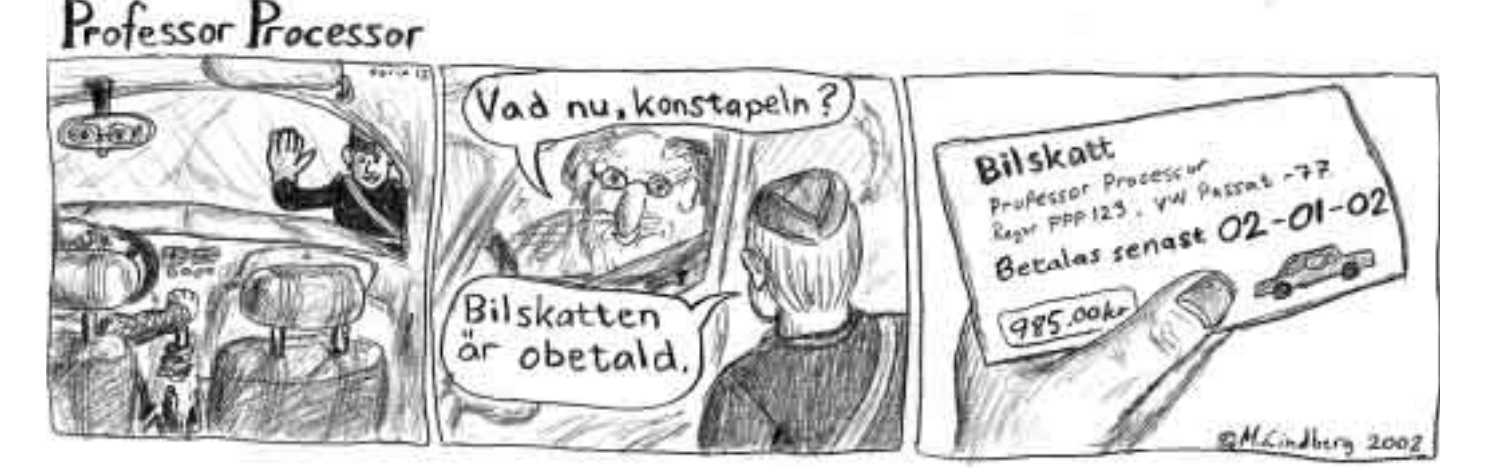

Russin: avtagande fylla.

# Posttidning B puindning  $\overline{\mathbf{C}}$

## eftersändning eftersändning Begränsad

Vid definitiv eftersändning återsändes<br>försändelsen med den nya adressen<br>på baksidan (ej adressidan) **på baksidan (ej adressidan) försändelsen med den nya adressen Vid definitiv eftersändning återsändes**

161 14 Box 14 143 **161 14 Bromma Box 14 143 ABC-klubben ABC-klubben** Avsändare: **Avsändare: Bromma** 

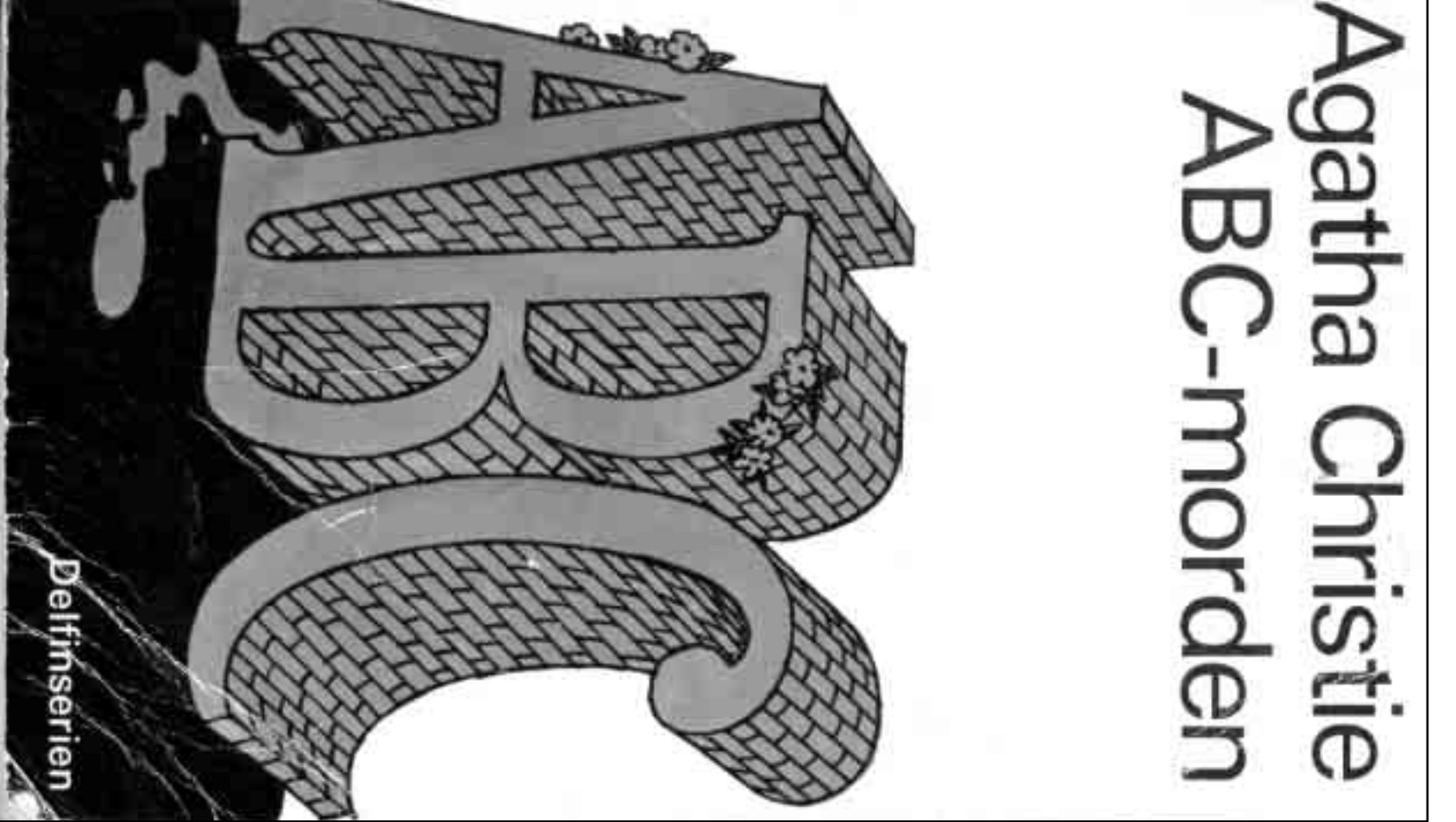

Avbrott på internetuppkopplingen? Då är det läge att läsa en deckare, och finns det något mer självklart val för en medlem i ABC-klubben än den här boken av världens störste deckardrottning? Sökning på begreppen "*abc-morden"* och *"abc-klubben"* gav högst varierande resultat, prova själv.